# CloudStack Release Notes Documentation

4.3.2

**Apache CloudStack** 

# **Contents**

| 1 | Abou | ut this new Release                   | 3  |
|---|------|---------------------------------------|----|
|   | 1.1  | What's New in 4.3                     | 3  |
|   | 1.2  | Issues Fixed in 4.3.2                 | 9  |
|   | 1.3  | Issues Fixed in 4.3.1                 | 10 |
|   | 1.4  | Issues Fixed in 4.3.0                 | 10 |
|   | 1.5  | Known Issues in 4.3.2                 | 14 |
|   | 1.6  | Known Issues in 4.3.1                 | 14 |
|   | 1.7  | Known Issues in 4.3.0                 | 14 |
| 2 | Com  | apatibility Matrix                    | 21 |
|   | 2.1  |                                       | 21 |
|   | 2.2  |                                       | 21 |
|   | 2.3  | 11 11                                 | 22 |
|   | 2.4  | Supported Browsers                    | 22 |
| 3 | Gene | eral Upgrade Notes                    | 23 |
|   | 3.1  |                                       | 23 |
|   | 3.2  | •                                     | 23 |
|   | 3.3  |                                       | 24 |
|   | 3.4  | · · · · · · · · · · · · · · · · · · · | 24 |
| 4 | Upgi | rade Instructions for 4.3             | 25 |
|   | 4.1  |                                       | 25 |
|   | 4.2  | Upgrade from 4.3.1 to 4.3.2           | 26 |
|   | 4.3  | Upgrade from 4.3.0 to 4.3.1           | 29 |
|   | 4.4  |                                       | 32 |
|   | 4.5  | 10                                    | 37 |
|   | 4.6  | Upgrade from 4.0.x to 4.3             | 43 |
|   | 4.7  | Upgrade from 3.0.x to 4.3             | 49 |
|   | 4.8  | Upgrade from 2.2.14 to 4.3            | 57 |
| 5 | API  | Changes                               | 69 |
| - | 5.1  |                                       | 69 |
|   | 5.2  |                                       | 69 |

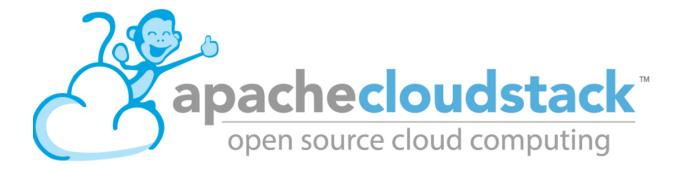

: We are in the process of changing documentation format as well as hosting mechanism. Please be patient with us as we migrate our entire documentation to this new setup.

This document contains information specific to this release of CloudStack, including upgrade instructions from prior releases, new features added to CloudStack, API changes, and issues fixed in the release. For installation instructions, please see the Installation Guide. For usage and administration instructions, please see the CloudStack Administrator's Guide.

.

Contents 1

2 Contents

# **Chapter 1**

## **About this new Release**

#### 1.1 What's New in 4.3

CloudStack 4.3 includes the following new features.

#### 1.1.1 Optional 64-Bit System VM Template Support

CloudStack now provides 64-bit templates for System VMs. With this support, you will be able to upgrade virtual routers in a zone. The following parameters have been introduced for the same purpose:

- XenServer: "router.template.xen"
- KVM: "router.template.kvm"
- VMware:
- Hyper-V:

#### 1.1.2 Hyper-V Support

CloudStack 4.3 rolls out support for Hyper-V hosts. For Hyper-V, CloudStack supports SMB-based storage. If you want to run guest VMs on Hyper-V hosts, install CloudStack Agents on each Hyper-V hosts. Before you use Hyper-V, review the following list of supported and non-supported features. For detailed instruction, see Hyper-V Quick Start Guide. You can also see the chapter Installing Hyper-V for CloudStack in the CloudStack 4.3 Installation Guide.

#### Supported Functionalities on Hyper-V

- VM Compute
  - All the VM operations, except VM Snapshots
  - Live Migration
  - Service Offerings (Scale up on stopped VMs)
  - Console access
  - SSH key and reseting SSH key
  - Upload and download templates, volumes, and ISO

- Create VMs from template and ISO
- Create template from volume
- Attach and detach VMs from ISO and password-enabled template
- Copy template across zone
- Storage
  - Primary Storage (SMB and Local)
  - Root and data volumes on Local and SMB
  - Add, delete, attach, detach volumes (one or more volumes per VM)
  - Single and multiple secondary storage (SMB)
- Network
  - VLANs (Isolated and Shared)
  - All VR services: DNS, DHCP, SourceNAT, LB, PF, Firewall, StaticNAT, Userdata, and VPN
  - External device support for both Isolated and Shared networks: Netscaler, SRX, F5
  - Multiple physical networks
  - Dedicated IP range, Public VLANs (to account)
  - Network Offering upgrades and updates
  - L4-L7 services in Shared network
  - Multiple IP ranges and portable IPs
- Host and Storage in maintenance mode

#### Unsupported Functionalities on Hyper-V

- Affinity an Anti-Affinity Groups
- · Network throttling
- Security groups (Advanced Zone)
- IPv6
- · Snapshot: VM and disk
- PVLAN
- VPC
- HA of guest VMs
- · Redundant VR
- · Object Store
- · Mixed hypervisor zone
- Zone-wide Primary storage
- · NIC bonding

#### 1.1.3 Enhanced Upgrade for Virtual Routers

Upgrading VRs is made flexible. The CloudStack administrators will be able to control the sequence of the VR upgrades. The sequencing is based on Infrastructure hierarchy, such as by Cluster, Pod, or Zone, and Administrative hierarchy, such as by Tenant or Domain. This implies, for example, that you will have the flexibility to upgrade a VR in a specified zone. As an administrator, you can also determine when a particular VR can be upgraded within a specified upgrade interval. Additionally, upgrade operation is enhanced to increase the upgrade speed by allowing as many upgrade operations in parallel as possible. During the entire duration of the upgrade, users cannot launch new services or make changes to an existing service.

To support this feature, a new API, upgradeRouterTemplate, has been introduced.

The detailed instruction is provided in the CloudStack 4.3 Administration Guide. See section 17.5.5. Enhanced Upgrade for Virtual Routers.

#### 1.1.4 Service Monitoring Tool for Virtual Router

Various services running on the CloudStack virtual routers can be monitored by using a Service Monitoring tool. The tool ensures that services are successfully running until CloudStack deliberately disables them. If a service goes down, the tool automatically performs a restart, and if that does not help bringing up the service, an alert as well as an event is generated indicating the failure.

The following services are monitored in a VR:

- DNS
- HA Proxy
- SSH
- Apache Web Server

Only the services with daemons are monitored.

The following networks are supported:

- Isolated Networks
- Shared Networks in both Advanced and Basic zone

This feature is supported on the following hypervisors: XenServer, VMware, and KVM.

The detailed instruction is provided in the CloudStack 4.3 Administration Guide. See section 17.5.4. Service Monitoring Tool for Virtual Router.

#### 1.1.5 Custom Compute Offering

CloudStack provides you the flexibility to specify the desired values for the number of CPU, CPU speed, and memory while deploying a VM. The admin creates a Compute Offering by marking it as custom, and as an user, you will be able to customize this dynamic Compute Offering by specifying the memory, CPU and root disk at the time of VM creation or upgrade.

Custom Compute Offering is same as the normal Compute Offering except that the values of the dynamic parameters will be set to zeros in the given set of templates. Use this offering to deploy VM by specifying custom values for the dynamic parameters. Memory, CPU and number of CPUs are considered as dynamic parameters. Dynamic Compute Offerings can be used in following cases: deploying a VM, changing the compute offering of a stopped VM and running VMs, which is nothing but scaling up. To support this feature a new field, Custom, has been added to the Create Compute Offering page. If the Custom field is checked, the end-user will be able to create a custom Compute Offering by filling in the desired values for number of CPU, CPU speed, and memory.

1.1. What's New in 4.3 5

#### 1.1.6 Remote Access VPN for VPC

Support for Remote access VPN in Isolated networks is now extended to VPC networks. Remote users will now be able to initiate a VPN connection to a VPC network. To enable this feature, enable VPN in the Source NAT IP of the VPC.

#### 1.1.7 Site to Site VPN Connection Between VPC Networks

CloudStack provides you with the ability to establish a site-to-site VPN connection between CloudStack virtual routers. With this functionality, users can deploy applications in multiple Availability Zones or VPCs, which can communicate with each other by using a secure Site-to-Site VPN Tunnel. Creating a typical Site to Site VPN connection between VPC networks involves the following:

- 1. Create two VPCs. For example, VPC A and VPC B.
- 2. Create VPN gateways on both the VPCs you created.
- 3. Create VPN customer gateway for both the VPCs.
- 4. Enable a VPN connection on VPC A in passive mode.

Ensure that the customer gateway is pointed to VPC B. The VPN connection is shown in the Disconnected state.

5. Enable a VPN connection on VPC B.

Ensure that the customer gateway is pointed to VPC A. Because virtual router of VPC A, in this case, is in passive mode and is waiting for the virtual router of VPC B to initiate the connection. The virtual router of VPC B should not be in passive mode.

The VPN connection is shown in the Disconnected state.

Creating VPN connection on both the VPCs initiates a VPN connection. Wait for few seconds. The default is 30 seconds for both the VPN connections to show the Connected state.

#### 1.1.8 Reporting CPU Sockets

CloudStack now provides an additional infrastructure statistics for CPU sockets managed by CloudStack, which in turn reflects the size of the cloud. The Infrastructure tab has a new tab for sockets. The Socket page will give you the number of hosts an sockets used for each hypervisor type. This feature is not supported in versions prior to XenServer 6.2.

#### 1.1.9 Database High Availability

To help ensure high availability of the databases that store the internal data for CloudStack, you can set up database replication. This covers both the main CloudStack database and the Usage database. Replication is achieved using the MySQL connector parameters and two-way replication. Tested with MySQL 5.1 and 5.5. Database replication in CloudStack is provided using the MySQL replication capabilities. The steps to set up replication can be found in the MySQL documentation.

#### 1.1.10 LDAP User Provisioning

LDAP user provisioning has been enhanced by allowing user import from the configured LDAP servers. You will be able to add multiple LDAP servers and selectively import LDAP users. You can o filter by group name and import all the users within a group. After they have been imported to CloudStack, in contrast to manually adding them in previous releases, users are allowed to directly log in to CloudStack by using the LDAP credentials.

#### 1.1.11 Migrating NFS Secondary Storage to Object Store

In an existing zone that is using NFS for secondary storage, you can upgrade the zone to use a region-wide object storage without causing downtime. The existing NFS storage in the zone will be converted to an NFS Staging Store. After migration, the data that was on the NFS storage remains there. CloudStack does not provide a way to automatically migrate all data to the new object storage. The data remaining on the old NFS storage will remain accessible for read and delete operations only. Newly created snapshots and templates will be placed in the newly configured object storage.

#### 1.1.12 VXLAN Plugin Support

The VXLAN plugin adds VXLAN as one of the guest network isolation methods in CloudStack. This plugin enables more than 4096 isolated guest networks in a Zone, with almost the same usability as VLAN isolation. This plugin provides no network services. Use virtual router for network services. This plugin is supported on KVM hypervisors.

#### 1.1.13 Contrail Network Plugin Support

The Contrail virtual network controller is an open source project that provides an overlay implementation of network virtualization that is interoperable with network devices that support existing network virtualization standards. Support for the Contrail plugin has been added to CloudStack to provide NAT services to the XenServer hosts. The plugin supports isolated networks, Static NAT implemented by the VRouter dataplane, and Source NAT implemented by using a virtual appliance with full NAT functionality.

#### 1.1.14 Publishing Alert Using the Web ROOT Admin API

In previous releases of CloudStack code alerts are generated for CloudStack services (Usage service) only if they run on the same host as the Management Server. A new API has been introduced in 4.3, which can be used by the following services to generate and publish. The services need not be running on the same host where the Management Server is running.

- Any new services added to CloudStack.
- Usage service when run on a separate storage host.
- Console Proxy and Secondary Storage VM services.

The main advantage of this feature is that the third party systems integrating with CloudStack will be able to utilize the Alert notification system publish alerts.

#### 1.1.15 Support for Palo Alto Firewall Service

CloudStack supports Palo Alto firewall services. Use the Create Network Offering dialog to create an offering which has the Palo Alto firewall services. What is not supported and not supported are given below:

#### Supported Functionalities

- · Advanced Network
- · Parallel deployment with hardware Load balancer
- · Virtual Palo Alto firewall.
- Communication layer with Palo Alto APIs.

1.1. What's New in 4.3

- Mapping of CloudStack APIs to corresponding Palo Alto APIs.
- Connectivity status of the firewall service on the CloudStack UI.

#### **Unsupported Functionalities**

- Inline deployment with hardware Load balancer
- · Firewall between VLANs within an advanced network
- Firewall between VM instances

For more information, see Palo Alto Firewall Integration.

#### 1.1.16 Root Volume Metering

CloudStack supports recording usage events as per the dynamically assigned resources. Usage events are registered when a VM is created from dynamic service offering, and the values of parameters, such as CPU, speed, RAM are recorded. If VM is deployed by using template and dynamic root disk size is mentioned, the same value is recorded in the usage event.

#### 1.1.17 Support for SSL Termination

SSL Offloading allows load balancers to handle encryption and decryption of HTTP(s) traffic giving plain text HTTP to the back end servers freeing them from the resource intensive task of handling encryption and decryption. Supported for Citrix NetScaler.

#### 1.1.18 Support for Pluggable VM Snapshots

CloudStack implements a plugin to integrate a third-party storage provider. Third party storage providers can integrate with CloudStack to provide either primary storage or secondary storage. The user enables a storage plugin through the UI. A new dialog box choice is offered to select the storage provider. Depending on which provider is selected, additional input fields may appear so that the user can provide the additional details required by that provider, such as a user name and password for a third-party storage account.

#### 1.1.19 Enhanced CloudStack UI

A complete UI makeover is implemented to enhance the usability and user experience in modern browsers. The visual look-and-feel has been changed for the Header, Navigation, Buttons, text fields, drop-downs, tables and so on. Consistent color themes has been introduced to match with the Apache branding.

The current UI flow remains the same.

#### 1.1.20 Depreciation of realhostip.com DNS and SSL certificate

The realhostip.com dynamic DNS resolution service is being retired this summer. In advance of that, CloudStack 4.3 no longer uses realhostip.com DNS domains or SSL certificates to encrypt Console Proxy or file copy communications.

## 1.2 Issues Fixed in 4.3.2

Apache CloudStack uses Jira to track its issues. All new features and bugs for 4.3 have been tracked in Jira, and have a standard naming convention of "CLOUDSTACK-NNNN" where "NNNN" is the issue number.

| Bug ID          | Description                                                                    |
|-----------------|--------------------------------------------------------------------------------|
| CLOUDSTACK-3383 | Fetch CPU utilization more reliable                                            |
| CLOUDSTACK-3401 | Usage records are ordered by start_date which is not unique. While listing lar |
| CLOUDSTACK-5785 | VM display name cell not updated upon detaching volume from VM                 |
| CLOUDSTACK-5992 | default values of configuration parameters in configuration table are set NULL |
| CLOUDSTACK-6011 | When detach is called on a deleted volume, avoid the NPE and throw an appropri |
| CLOUDSTACK-6075 | Increase the ram size for router service offering                              |
| CLOUDSTACK-6261 | remove the forceful timeout setting when login to NetScaler                    |
| CLOUDSTACK-6371 | Set snapshot size in copycommand answer during snapshot backup                 |
| CLOUDSTACK-6432 | Blocking DHCP server to service DNS outside network                            |
| CLOUDSTACK-6438 | XAPI plugins must be copied to XS master first                                 |
| CLOUDSTACK-6463 | password is not set for VMs created from password enabled template             |
| CLOUDSTACK-6466 | cpu and ram is not getting updated correctly in usage_vm_instance table for us |
| CLOUDSTACK-6647 | appending instance name with custom supplied info that contains - character ca |
| CLOUDSTACK-6652 | CLONE - [Automation] Vmware- System's StartCommand failed with "NumberFormatE  |
| CLOUDSTACK-6669 | Support volume resize in usage server                                          |
| CLOUDSTACK-6738 | Add configs in developer prefill to avoid restart mgmt server                  |
| CLOUDSTACK-6743 | Use edge-triggering in MessageDetector to handle bogus wakeup gracefully. Leve |
| CLOUDSTACK-6761 | Fixed removing proxy arp rule on deleting static nat or PF rule on ip          |
| CLOUDSTACK-6805 | UI > create account > fix a bug that account creation failed when password con |
| CLOUDSTACK-6859 | Management Server PermGen run out of memory after some time due to class leak  |
| CLOUDSTACK-6892 | use lowercase noredist, as package.sh lowercases build type                    |
| CLOUDSTACK-6970 | Protect event interpretion from causing NPE exception                          |
| CLOUDSTACK-7250 | [vCenter 5.5] SourceNAT, StaticNAT and Portfowrding is not working with Vmware |
| CLOUDSTACK-7415 | Host remains in Alert after vCenter restart                                    |
| CLOUDSTACK-7517 | loading ftp modules in VR                                                      |
| CLOUDSTACK-7589 | VM not Starting and always stuck in Stopped state after management server rest |
| CLOUDSTACK-7633 | fix "Provides" in most LSB headers                                             |
| CLOUDSTACK-7658 | Upgrading debian packages as part of system vm template build                  |
| CLOUDSTACK-7674 | throw an exception when encountered                                            |
| CLOUDSTACK-7679 | bump up the RabbitMQ AMQP java client version from 2.8.7 to 3.3.5              |
| CLOUDSTACK-7700 | Volume Snapshot Async Job returns Success for a failed operation               |
| CLOUDSTACK-7752 | Fixed deployment planner stuck in infinite loop. If we create VM with shared s |
| CLOUDSTACK-7822 | Fixed SSL Cert Tests and relaxed chain validation                              |
| CLOUDSTACK-7837 | [UI] Make the Source CIDR column wide enough to fit the CIDR value without ell |
| CLOUDSTACK-7849 | Sorting projects alphabetically in drop down menu                              |
| CLOUDSTACK-7855 | NIC3 should set MTU and not NIC1 for storage network nic                       |
| CLOUDSTACK-7869 | Add simulator support for findHostsForMigration API                            |
| CLOUDSTACK-7871 | allow VM and template details update using update APIs                         |
| CLOUDSTACK-7872 | network getting shutdown inspite of running VM's in the network                |
| CLOUDSTACK-7877 | The NET.IPRELEASE events are not added to usage_event on IP range deletion fro |
| CLOUDSTACK-7884 | Cloudstack MS is not responding (happening randomly) after some restart        |
| CLOUDSTACK-7886 | cloudstackoperations like deployvm, deleteNW are failing if CS fail to contact |
| CLOUDSTACK-7917 | Validating Load Balancer Rule when updating LB + unit test                     |
| CLOUDSTACK-7937 | CloudStack accepts unauthenticated LDAP binds                                  |
| CLOUDSTACK-7951 | Limit amount of memory used by cloudstack-agent jsvc                           |
|                 |                                                                                |
|                 |                                                                                |

1.2. Issues Fixed in 4.3.2

TABLE 1.1 -

| Bug ID          | Description                                                                  |
|-----------------|------------------------------------------------------------------------------|
| CLOUDSTACK-7952 | Remove private key from SslCertResponse (listSslCerts)                       |
| CLOUDSTACK-7954 | ListTags API is ignoring the resourceID and displaying                       |
| CLOUDSTACK-7966 | remove snapshot_store_ref entry, in which role is Primary, during storage GC |

## 1.3 Issues Fixed in 4.3.1

Apache CloudStack uses Jira to track its issues. All new features and bugs for 4.3 have been tracked in Jira, and have a standard naming convention of "CLOUDSTACK-NNNN" where "NNNN" is the issue number.

| Bug ID          | Description                                                                      |
|-----------------|----------------------------------------------------------------------------------|
| CLOUDSTACK-7528 | When AlertManager fails to sendAlert it does not log the actual issue/error      |
| CLOUDSTACK-7404 | Failed to start an instance when originating template has been deleted           |
| CLOUDSTACK-7193 | Rebooting a VM doesn't update iptables rules                                     |
| CLOUDSTACK-7087 | [VR] [VPN] Downgrade openswan to previous version for VPN services to fix OSX cl |
| CLOUDSTACK-7006 | Template ID is missing in ROOT volume usages                                     |
| CLOUDSTACK-6892 | Database HA Config prevents mgmt server from starting                            |
| CLOUDSTACK-6886 | Cannot add SDX Netscaler device                                                  |
| CLOUDSTACK-6816 | cloudstack-setup-management make /root directory's permission 0777 improperly    |
| CLOUDSTACK-6673 | cloudstack-setup-management make a chmod 777 on /root                            |
| CLOUDSTACK-6665 | DHCP does not release ip addresses properly on VPC routers (edithosts.sh)        |
| CLOUDSTACK-6624 | Unable to create new Network Offerings via UI with Specify VLAN option set       |
| CLOUDSTACK-6531 | VR starts even if PF rules fails                                                 |
| CLOUDSTACK-6509 | Cannot import multiple LDAP/AD users into a cloudstack account                   |
| CLOUDSTACK-6472 | listUsageRecords generates NPEs for expunging instances                          |
| CLOUDSTACK-6471 | Add logs to better diagnose failures and errors in LDAP AD integration           |
| CLOUDSTACK-6464 | [KVM:basic zone- upgrade to 4.3], after any vm restart, all the nics are plugg   |
| CLOUDSTACK-6433 | Make sure redundant router would create a pair of routers when implementation    |
| CLOUDSTACK-6317 | [VMware] Tagged VLAN support broken for Management/Control/Storage traffic       |
| CLOUDSTACK-6299 | GetVMPassword decypher instructions are wrong                                    |
| CLOUDSTACK-6297 | Cloudstack Fails to Launch on Ubuntu missing MySQL Driver                        |
| CLOUDSTACK-6285 | Some passwords in the VR would be cleared out by accident due to falsely match i |
| CLOUDSTACK-6115 | Investigate the use of TravisCI for CloudStack integration testing               |
| CLOUDSTACK-6099 | live migration is failing for vm deployed using dynaic compute offerings with NP |
| CLOUDSTACK-4652 | ceph:UI:Noticed 2 records for same volume after migrating instance from one prim |
| CLOUDSTACK-4557 | ceph:Performance:first time operations taking more time                          |
| CLOUDSTACK-4292 | ceph:destroyedvm failed with ArrayIndexexception while expunging                 |

## 1.4 Issues Fixed in 4.3.0

For the list of issues fixed, see Issues Fixed in 4.3.

| Bug ID          | Description                                                                      |
|-----------------|----------------------------------------------------------------------------------|
| CLOUDSTACK-6103 | vms with isos attached don't migrate                                             |
| CLOUDSTACK-6089 | resource tags show up in multiples                                               |
| CLOUDSTACK-6046 | CreateVolume from snapshot is failing with S3 as secondary storage and zone-wide |
| CLOUDSTACK-6040 | Failed to configure PF on vm secondary ip for shared network                     |
| CLOUDSTACK-6007 | [VMware] RestoreVM API fails with NPE                                            |
|                 |                                                                                  |

| Bug ID          | Description                                                                      |
|-----------------|----------------------------------------------------------------------------------|
| CLOUDSTACK-5986 | dnsmasq racy condition result in dnsmasq failed to handout IP address            |
| CLOUDSTACK-5971 | Templates created from a snapshots can't be copied to other zones                |
| CLOUDSTACK-5960 | Domain admin or user cannot register a template using S3/Swift object store      |
| CLOUDSTACK-5922 | Incorrect handling RHEL guests                                                   |
| CLOUDSTACK-5921 | S3 security key is stored in DB unencrypted                                      |
| CLOUDSTACK-5903 | CLONE - OVA files exist for templates created from volumes                       |
| CLOUDSTACK-5895 | CreateVolumeFromSnapshot can fail in a multiple pod environment with tagged stor |
| CLOUDSTACK-5886 | 4.2.1 upgrade fails on acl migration                                             |
| CLOUDSTACK-5877 | listTemplates does not sort based on sort_key                                    |
| CLOUDSTACK-5875 | No templates in simulator run                                                    |
| CLOUDSTACK-5864 | Simulator profile broken                                                         |
| CLOUDSTACK-5813 | With S3 as secondary storage, snapshot taken in one zone cannot be used to creat |
| CLOUDSTACK-5723 | Malfunction agent may block future SSL connection to the server                  |
| CLOUDSTACK-5704 | OVA files exist for templates created from volumes                               |
| CLOUDSTACK-5701 | size column is not getting updated in snapshot_store_ref table                   |
| CLOUDSTACK-5666 | Cant remove a nic when a vm is in the Stopped state                              |
| CLOUDSTACK-5661 | [VMware] DetachIsoCmd succeeds even though cdrom is locked by VM as cdrom is mou |
| CLOUDSTACK-5653 | S3 object store as Secondary Storage, the template created from different zone i |
| CLOUDSTACK-5613 | CloudStack 4.2.0 - Usage server is running but tables remain empty               |
| CLOUDSTACK-5608 | HyperV Builtin and System vm template entries missing in 4.3 upgrade setup       |
| CLOUDSTACK-5534 | MySQL exception raised when searching for users with keyword                     |
| CLOUDSTACK-5533 | Virtual router in shared network does respond to DNS even when no DNS service is |
| CLOUDSTACK-5532 | Long tag values are not readable within the UI                                   |
| CLOUDSTACK-5519 | [VMWARE] Cancel vCenter tasks if the task invoked by CloudStack failes with time |
| CLOUDSTACK-5517 | NPE observed during "release portable IPs" as part of account cleanup            |
| CLOUDSTACK-5514 | Response of listAccounts API call includes removed users                         |
| CLOUDSTACK-5513 | VM can't start after creating snapshot from it (CS4.2 + VMware 5.1)              |
| CLOUDSTACK-5481 | Regular User is unable to use "Add Isolated Network" Button on the UI            |
| CLOUDSTACK-5466 | removeIpFromNic not working properly                                             |
| CLOUDSTACK-5453 | Site-to-site VPN connection status monitoring is broken in KVM                   |
| CLOUDSTACK-5431 | permit 'http' as service type for GSLB rule                                      |
| CLOUDSTACK-5428 | support NetScaler to be configured exclusively for GSLB service and not used for |
| CLOUDSTACK-5426 | Cannot deploy instance having multiple volumes that use different storage tags f |
| CLOUDSTACK-5422 | Changing XenServer Tools Version 6.1 + doesnt work                               |
| CLOUDSTACK-5417 | On network restart for external devices egress rules configured with old CIDR    |
| CLOUDSTACK-5416 | [VMware] Not able to add seventh disk to VM in an upgraded setup                 |
| CLOUDSTACK-5404 | Network usages (bytes sent/received) are saved in the wrong timezone             |
| CLOUDSTACK-5401 | VM migration during host maintenance fails if pool.storage.capacity.disablethres |
| CLOUDSTACK-5391 | Change service offering of a stopped vm and then starting it should check host c |
| CLOUDSTACK-5355 | addImageStore should not log password in clear text in the log                   |
| CLOUDSTACK-5354 | CLONE - UI - normal users are not allowed to edit their own iso                  |
| CLOUDSTACK-5352 | CPU cap calculated incorrectly for VMs on XenServer hosts                        |
| CLOUDSTACK-5332 | Network offering don't use new system offering for router                        |
| CLOUDSTACK-5303 | "snapshot" count and "secondary_storage" count are not correct in resource_coun  |
| CLOUDSTACK-5302 | listHosts API response - value of cpuallocated is always 0%                      |
| CLOUDSTACK-5299 | Can not get hypervisor type for volumes                                          |
| CLOUDSTACK-5293 | Error while collecting vm disk stats from hosts if iso is attached to vm         |
| CLOUDSTACK-5285 | Correct the API command description for removeIpFromNic                          |
| CLOUDSTACK-5261 | Ability to publish Alerts via CS Root API                                        |
|                 |                                                                                  |
|                 |                                                                                  |

| Bug ID                             | Description                                                                                                    |
|------------------------------------|----------------------------------------------------------------------------------------------------|
| CLOUDSTACK-5260                    | Vmware 5.1 Deploy Template Error: Read Timeout                                                                                                    |
| CLOUDSTACK-5228                    | [API] [EIP/ELB enabled Zone] Need to display EIP address as "Public IP Address"                                                                                   |
| CLOUDSTACK-5227                    | Cannot pass Japanese characters as parameter values to API                                                                                                    |
| CLOUDSTACK-5218                    | CLONE - [Doc] Make VMware vCenter session timeout value configurable                                                                                              |
| CLOUDSTACK-5199                    | Cannot restart VM after taking a VM snapshot of an existing VM or reverting a VM                                                                                  |
| CLOUDSTACK-5141                    | [Automation] Router deployment failed due to failure in SavePasswordCommand, obs                                                                                  |
| CLOUDSTACK-5140                    | A stopped vm cant start after disable threshold has been reached on the storage                                                                                   |
| CLOUDSTACK-5138                    | [Automation] NPE while create template from snapshot                                                                                                    |
| CLOUDSTACK-5122                    | [VMware] System VMs are getting recreated with old template after upgrading to 4                                                                                  |
| CLOUDSTACK-5105                    | Template/ISO download fails cause the object to disappear from UI                                                                                                 |
| CLOUDSTACK-5098                    | [UI] Zone view is showing "Add VMware Datacenter" button even though zone is alr                                                                                  |
| CLOUDSTACK-5092                    | [Automation] [BVT] Failed to copy template and ISO between zones in xen                                                                                           |
| CLOUDSTACK-5076                    | (Upgrade) reboot VM failed after bridge name change                                                                                                    |
| CLOUDSTACK-5069                    | Make VMware vCenter session timeout value configurable                                                                                                    |
| CLOUDSTACK-5066                    | Existed remote access VPN got dropped when adding new VPN users                                                                                                   |
| CLOUDSTACK-5062                    | Deleting Load Balancing Rule fails when generating usage events are enabled                                                                                       |
| CLOUDSTACK-5054                    | vm migration involving storage migration on vmware fails with exception "The ob                                                                                   |
| CLOUDSTACK-5053                    | No Qemu-KVM module dependency error message is displayed (if not present)while i                                                                                  |
| CLOUDSTACK-5042                    | (Upgrade) Exception when stop VM after upgrade                                                                                                    |
| CLOUDSTACK-5042                    | cloud-bugtool isn't in release package like release notes say                                                                                                    |
|                                    | display_volume field is set to false by default for VolumeVO object                                                                                               |
| CLOUDSTACK-5025<br>CLOUDSTACK-5024 | listVolumes: add support to list by storage pool (for admin only)                                                                                                 |
|                                    | If SSVM is unavailable DownloadCommands will be routed to mgmt server                                                                                             |
| CLOUDSTACK-5017                    | •                                                                                                    |
| CLOUDSTACK-5014                    | vmware:deployVM with data disk failed with exception  Bad data inserted into physical network labels for Zone Create Wizard using VMWa                            |
| CLOUDSTACK-5012<br>CLOUDSTACK-5008 | 1 7                                                                                                    |
| CLOUDSTACK-5008                    | [VMWARE]Failed to start the VM after performing Cold Migration of Volume to Seco unable to destroy vm; VM destroy failed in Stop i-2-59-VM Command due to You gav |
|                                    |                                                                                                    |
| CLOUDSTACK-4998<br>CLOUDSTACK-4997 | assignVirtualMachine API has wrong response string, causing Cloudmonkey to crash  OVS integration is broken                                                       |
| CLOUDSTACK-4997                    | CLONE - Specified keyboard language is not showing as default in consoleView pas                                                                                  |
| CLOUDSTACK-4973                    | Can't create cluster in CS 4.2                                                                                                    |
| CLOUDSTACK-4943                    | CLONE - Allocation capacity of a cluster during HA                                                                                                    |
|                                    | Adding same network to VM multiple times resulting in failure, No new NIC is gen                                                                                  |
| CLOUDSTACK-4935<br>CLOUDSTACK-4931 | observed NPE with new system vm template                                                                                                    |
|                                    |                                                                                                    |
| CLOUDSTACK-4913<br>CLOUDSTACK-4904 | Disable security group for bridge mode non-security group zone  Unable to see a derived template if the parent template is deleted.                               |
| CLOUDSTACK-4904 CLOUDSTACK-4886    | Unable to see a derieved template if the parent template is deleted                                                                                               |
|                                    | cloud-setup-databases not escaping password in shell commands  VMWARE: vCenter 5.5 - SYSTEM VM: Unable to create deployment for VM                                |
| CLOUDSTACK-4875<br>CLOUDSTACK-4861 |                                                                                                    |
| CLOUDSTACK-4861                    | [VMware] Vegeter 5.5 ESV; 5.5 beets SSVM CPVM feil to come up to running state                                                                                    |
|                                    | [VMware] Vcenter 5.5 ESXi 5.5 hosts SSVM CPVM fail to come up to running state                                                                                    |
| CLOUDSTACK 4856                    | Optimize on the # of control commands sent by MS to HV host                                                                                                    |
| CLOUDSTACK 4853                    | Throttle based on the # of outstanding requests to the directly managed HV host                                                                                   |
| CLOUDSTACK-4852                    | Since upgrade to 4.2 only users at the zone-attached domain level can manipulate                                                                                  |
| CLOUDSTACK 4850                    | [UCS] using template instead of cloning profile                                                                                                    |
| CLOUDSTACK-4831                    | Ability for root admin or domain admin to create a network for another user unde                                                                                  |
| CLOUDSTACK-4830                    | Allow creation of users and accounts by domain admin in UI                                                                                                    |
| CLOUDSTACK-4826                    | System VMs fail to start                                                                                                    |
| CLOUDSTACK-4820                    | TestVPCNetworkGc.test_01_wait_network_gc netacls are not cleared                                                                                                  |
| CLOUDSTACK-4810                    | Enable hypervisor snapshots for CloudStack-managed storage (for XenServer and VM                                                                                  |
|                                    |                                                                                                    |

|                                 | IABLE 1.2 –                                                                       |
|---------------------------------|-----------------------------------------------------------------------------------|
| Bug ID                          | Description                                                                       |
| CLOUDSTACK-4768                 | [Automation] Race condition; delete the template and create VM at same time; dep  |
| CLOUDSTACK-4750                 | bond.VLAN mapping in iptables FORWARD chain not created consistently              |
| CLOUDSTACK-4741                 | URL of ImageStore not in proper format for XenServer                              |
| CLOUDSTACK-4740                 | Some vSphere VMs are shutdown when ACS is restarted                               |
| CLOUDSTACK-4734                 | Creating snapshot from ROOT volume fails with error message - "Failed to create   |
| CLOUDSTACK-4724                 | [Vmware] Deploy VM in designated cluster fail if there is only zone wide primary  |
| CLOUDSTACK-4697                 | Not able to delete Primary storage when there are no hosts in the cluster         |
| CLOUDSTACK-4676                 | [Baremetal] baremetal hostename should not be fixed in kickstart file             |
| CLOUDSTACK-4670                 | [Baremetal] Cloudplatform BareMetal installation guide for CP 4.2                 |
| CLOUDSTACK-4631                 | [Automation] Failed to create snapshot from volume due to storage pool missing e  |
| CLOUDSTACK-4620                 | Vm failed to start on the host on which it was running due to not having enough   |
| CLOUDSTACK-4616                 | When system Vms fail to start when host is down, link local Ip addresses do no    |
| CLOUDSTACK-4598                 | [Performance Testing] High delays during deployVM - both network delay and deplo  |
| CLOUDSTACK-4597                 | Complete Exceptions are getting displayed in the UI where there is an operationa  |
| CLOUDSTACK-4594                 | [VMWARE] [Upgrade] Failed to revert VM Snapshot which were created before Live S  |
| CLOUDSTACK-4588                 | [Automation][Vmware] VM deployment failed while creating Volume with NPE          |
| CLOUDSTACK-4577                 | VMWare: Volumes: Unexpected exception while executing org.apache.cloudstack.api.c |
| CLOUDSTACK-4543                 | [Automation] Failed to configure VPC router then reported as deployment failure   |
| CLOUDSTACK-4542                 | [Automation] Failed to apply DHCP entry in VR and deployment failed               |
| CLOUDSTACK-4540                 | [Automation] Parallel deployment - Vmware - When deploying 30 parallel Vms, 16    |
| CLOUDSTACK-4506                 | In a mixed hypervisor setup, destroying a VM whose host has been removed, throws  |
| CLOUDSTACK-4504                 | VM creation Is failing using the Ubuntu ISO with Xen 6.1 and 6.2                  |
| CLOUDSTACK-4450                 | Possibility of /tmp/xapilog filling up the Root disk on Xenserver                 |
| CLOUDSTACK-4445                 | [UI]Edit Icon is used for Dedicate host / Add or Remove VMWARE Datacenter with    |
| CLOUDSTACK-4428                 | [UI] "kvm.snapshot.enabled" flag should be taken to account only when snapshot i  |
| CLOUDSTACK-4402                 | [deleteStoragePool] There is no way to delete Primary storage if the last host w  |
| CLOUDSTACK-4371                 | [Performance Testing] Basic zone with 20K Hosts, management server restart leave  |
| CLOUDSTACK-4263                 | Unable to get git number in maven-jgit-buildnumber-plugin, while build cloudstac  |
| CLOUDSTACK-4207                 | [upgrade] Exception observed after upgrade "jsonParseException: The JsonDeserial  |
| CLOUDSTACK-4061                 | UI issue with Japanese localized ui                                               |
| CLOUDSTACK-3806                 | OS Preference can not be set                                                      |
| CLOUDSTACK-3664                 | scaling up vms is not considering parameter "cluster.(memory/cpu).allocated.cap   |
| CLOUDSTACK-3627                 | Public IP interface(eth2) is not getting confugured with Redundant VR (State = F  |
| CLOUDSTACK-3577                 | NPE while downloading the template to secondary storage                           |
| CLOUDSTACK-3561                 | When inputting the nfs server in secondary storage, if once it's required, it al  |
| CLOUDSTACK-3364                 | normal users are not allowed to edit their own iso                                |
| CLOUDSTACK-3266                 | [UI] Failed to delete Anti affinitygroup for the first time                       |
| CLOUDSTACK-3252                 | An instance deployed using explicit or implicit dedication doesn't generate a us  |
| CLOUDSTACK-3247                 | Removing a Disconnected Host throws a NoTransitionException                       |
| CLOUDSTACK-3156                 | needs proper message for failing Add nic command when vmware tools is not instal  |
| CLOUDSTACK-3067                 | UI for Dedicating POD/Cluster/Host is misleading Icons should be changed          |
| CLOUDSTACK-3027                 | Object_Store_Refactor - Uploaded template S3 content-type is not appropriate      |
| CLOUDSTACK-2895                 | Can't start a VM with 3 volumes attached [VMWare]                                 |
| CLOUDSTACK-2766                 | [VPC] [UI] Firewall service should not be enabled for acquired public IPs in VPC  |
| CLOUDSTACK-2687                 | NPE with deploy VM when there are no resources available                          |
| CLOUDSTACK-2570                 | [UI]Resource Name is mentioned twice with view VNMC devices                       |
| CLOUDSTACK-2562                 | [VMWARE] As per the code, currently CloudStack fails to program PF/NAT/LB rules   |
| CLOUDSTACK-2428                 | HA - When the master host is disconnected, the host status contines to remain i   |
| CLOUDSTACK-2428 CLOUDSTACK-2414 | NPE while deleting Cisco VNMC provider                                            |
| CLOUDSTACK-2414                 | TALE with Cucculing Cisco vitavice provider                                       |
|                                 |                                                                                   |

**TABLE 1.2-**

| Bug ID          | Description                                                                      |
|-----------------|----------------------------------------------------------------------------------|
| CLOUDSTACK-2396 | PVLAN - Should not be allowed to create multiple networks with same Vlan associ  |
| CLOUDSTACK-2199 | ID parameter of UpdateConfiguration API should be changed to a different name    |
| CLOUDSTACK-2141 | During HA process, dead lock is detected - Caused by: com.mysql.jdbc.exception   |
| CLOUDSTACK-1970 | Ubuntu - "cloudstack-setup-management" not available in "/usr/bin"               |
| CLOUDSTACK-1889 | [UI] Consumed Resource usage details are not available for all the resources     |
| CLOUDSTACK-1868 | GetVmStatsCommand throws NullPointerException with VMWare                        |
| CLOUDSTACK-1762 | [MultipleIpsToNic] addIpToNic should not let network id or broadcast to be assig |
| CLOUDSTACK-1637 | LDAP:UI related issues                                                           |

### 1.5 Known Issues in 4.3.2

Apache CloudStack uses Jira to track its issues. All new features and bugs for 4.3 have been tracked in Jira, and have a standard naming convention of "CLOUDSTACK-NNNN" where "NNNN" is the issue number.

| Bug ID          | Description                                                                     |
|-----------------|---------------------------------------------------------------------------------|
| CLOUDSTACK-6014 | Contrail:MS:syncDomain java.net.ConnectException: Connection refused            |
| CLOUDSTACK-6070 | Contrail:Static NAT: Unable to create virtual-machine-interface                 |
| CLOUDSTACK-6071 | Contrail:MS:DB: DBSync exceptions in MS log                                     |
| CLOUDSTACK-6088 | LDAP Server for User Authentication doc doesn't specify how authenticate a user |
| CLOUDSTACK-6270 | show error unable to create a deployment for vm during completely add instance  |
| CLOUDSTACK-7151 | vmware: Type of vSwitch was not detected correctly while preparing public/guest |
| CLOUDSTACK-7297 | HA VM options is disabled for VMs created on CLVM primary storage               |

#### 1.6 Known Issues in 4.3.1

Apache CloudStack uses Jira to track its issues. All new features and bugs for 4.3 have been tracked in Jira, and have a standard naming convention of "CLOUDSTACK-NNNN" where "NNNN" is the issue number.

| Bug ID          | Description                                                                      |
|-----------------|----------------------------------------------------------------------------------|
| CLOUDSTACK-7151 | vmware: Type of vSwitch was not detected correctly while preparing public/guest  |
| CLOUDSTACK-7578 | XenServerInvestigator should do better investigation in case of OVS or other net |
| CLOUDSTACK-6485 | [vpc] new private gateway network is registered wrong in network table           |
| CLOUDSTACK-6927 | Security group python script has several issues                                  |
| CLOUDSTACK-7291 | LXC: Mgmt server/agent keeps killing systemvms                                   |
| CLOUDSTACK-7297 | HA VM options is disabled for VMs created on CLVM primary storage                |
| CLOUDSTACK-7572 | Virtual Console Proxy url domain                                                 |

## 1.7 Known Issues in 4.3.0

For the list of known issues, see Known Issues in 4.3.

| Bug ID                                                                                           | Description                                                                    |  |
|--------------------------------------------------------------------------------------------------|--------------------------------------------------------------------------------|--|
| CLOUDSTACK-4787                                                                                  | Allow selection of scsi controller type in vSphere                             |  |
| CLOUDSTACK-6024                                                                                  | template copy to primary storage uses a random source secstorage from any zone |  |
| CLOUDSTACK-4912                                                                                  | API docs are missing some APIs                                                 |  |
| CLOUDSTACK-5124 Simulator: Virtual Router fails to start because of improper version returned by |                                                                                |  |
|                                                                                                  |                                                                                |  |

|                                    | IABLE 1.3 –                                                                      |  |  |
|------------------------------------|----------------------------------------------------------------------------------|--|--|
| Bug ID                             | Description                                                                      |  |  |
| CLOUDSTACK-5262                    | Few of the snapshot creation from ROOT volume fails when there are concurrent s  |  |  |
| CLOUDSTACK-5356                    | Xenserver - Failed to create snapshot when secondary store was made unavaibale f |  |  |
| CLOUDSTACK-5357                    | Xenserver - Failed to create snapshot due to "unable to destroy task(com.xe nsou |  |  |
| CLOUDSTACK-5358                    | API: synchronization on the object is broken                                     |  |  |
| CLOUDSTACK-5372                    | Xenserver - SR not being recreated when the Primary storage is brought down and  |  |  |
| CLOUDSTACK-5429                    | KVM - Primary store down/Network Failure - Hosts attempt to reboot becasue of pr |  |  |
| CLOUDSTACK-5452                    | KVM - Agent is not able to connect back if management server was restarted when  |  |  |
| CLOUDSTACK-5469                    | Snapshot creation fails with following exception - "Failed to backup snapshot: q |  |  |
| CLOUDSTACK-5485                    | Vmware - Whe 10 hourly snapshots are scheduled at the same time, we see only 5   |  |  |
| CLOUDSTACK-5494                    | the dns resolver servers on the VRs are open to the world                        |  |  |
| CLOUDSTACK-5499                    | Vmware -When nfs was down for about 12 hours and then brought back up again, s   |  |  |
| CLOUDSTACK-5501                    | Unable to create more than one vpnConnection per vpn customer gateway            |  |  |
| CLOUDSTACK-5582                    | kvm - HA is not triggered when host is powered down since the host gets into "Di |  |  |
| CLOUDSTACK-5746                    | [HyperV]Can't access vm console from IE browser                                  |  |  |
| CLOUDSTACK-5806                    | Storage types other than NFS/VMFS can't overprovision                            |  |  |
| CLOUDSTACK-5818                    | [Hyper-v]Agent status of the System VMs is not updated during Host disconnect    |  |  |
| CLOUDSTACK-5825                    | Create snapshot API always returns success                                       |  |  |
| CLOUDSTACK-5882                    | UI has different fonts and font sizes                                            |  |  |
| CLOUDSTACK-5899                    | Contrail:MS: Exceptions in MS logs on a fresh install, syncDomain java.lang.Nul  |  |  |
| CLOUDSTACK-5928                    | [VM Sync] - Vmware - When a Vm is "suspended" from outside of CloudStack, this   |  |  |
| CLOUDSTACK-5929                    | [VM Sync] - Vmware - Even when starting Vm fails, startVirtualMachine async job  |  |  |
| CLOUDSTACK-5961                    | CLONE - API: synchronization on the object is broken                             |  |  |
| CLOUDSTACK-6050                    | A limitations on min-max on CPU/RAM for a dynamic offering                       |  |  |
| CLOUDSTACK-6051                    | VR Rolling upgrade: Make the numbers of Routers parallely being upgraded as conf |  |  |
| CLOUDSTACK-6063                    | CLONE - Non windows instances are created on XenServer with a vcpu-max above sup |  |  |
| CLOUDSTACK-6065                    | No HA for shutdown VM                                                            |  |  |
| CLOUDSTACK-6079                    | a broadcast type of a public network is affected by another physical network's i |  |  |
| CLOUDSTACK-77                      | console proxy display issues                                                     |  |  |
| CLOUDSTACK-107                     | Network domain guest suffix is not getting programmed as part of hostnames on Gu |  |  |
| CLOUDSTACK-237                     | StopVMCommand reported success in spite of failing to stop a VM which got stuck  |  |  |
| CLOUDSTACK-238                     | vpn:fail to connect to vpnserver using non-sourceNAT IP                          |  |  |
| CLOUDSTACK-252                     | UpdateNetwork Operation on a guest network that is currently using Virtual Route |  |  |
| CLOUDSTACK-255                     | Null pointer exception while creating portforwarding rule after performing Updat |  |  |
| CLOUDSTACK-317                     | get xcp 1.5 into an advanced network zone                                        |  |  |
| CLOUDSTACK-375                     | Unable to delete physical network - because there are other networks attached    |  |  |
| CLOUDSTACK-425                     | Check image type is qcow2 before actually installing                             |  |  |
| CLOUDSTACK-992                     | Template creations dies after 2h for no reason                                   |  |  |
| CLOUDSTACK-1007                    | Not able to delete Shared network because of not being able to stop the router   |  |  |
| CLOUDSTACK-1091                    | Fix API server's parsing mechanism for POST requests                             |  |  |
| CLOUDSTACK-1092                    | Fix API Server's parsing mechanism to parse GET request as multimap              |  |  |
| CLOUDSTACK-1309                    | Large guest subnets downgrade performance                                        |  |  |
| CLOUDSTACK-1389                    | Interactive Password Prompts during Management Server Startup                    |  |  |
| CLOUDSTACK-1413                    | Need something to concretely identify the version of the code in a particular bu |  |  |
| CLOUDSTACK-1527                    | Non-fatal POSTIN scriptlet failure in rpm package cloudstack-management-4.2.0-SN |  |  |
| CLOUDSTACK-1717                    | AWS Regions - Local region entry that gets added by default should not include " |  |  |
| CLOUDSTACK-1717  CLOUDSTACK-1885   | Broken testcases in 4.1                                                          |  |  |
| CLOUDSTACK-1885                    | Docs: Update "Choosing a Hypervisor" feature matrix with new info                |  |  |
| CLOUDSTACK-1990<br>CLOUDSTACK-2004 |                                                                                  |  |  |
| CLOUDSTACK-2004<br>CLOUDSTACK-2009 |                                                                                  |  |  |
| CLOUDSTACK-2009                    | IPV6 - listNetwork() command does not return ip6dns1 and ip6dns2 entries         |  |  |
|                                    |                                                                                  |  |  |

| Bug ID                             | Description                                                                                                    |  |  |  |
|------------------------------------|----------------------------------------------------------------------------------------------------|--|--|--|
| CLOUDSTACK-2022                    |                                                                                                    |  |  |  |
| CLOUDSTACK-2022                    | IPV6 - ListRouter() should return guestip6address parameter similar to guestaddr                                                                                  |  |  |  |
| CLOUDSTACK-2025                    | IPV6 - Dashboard View - System wide Capacity for Shared Network IPs does not inc IPV6 - UI - Provide the ability to turn off all the IPV6 parameters by using a g |  |  |  |
| CLOUDSTACK-2020                    |                                                                                                    |  |  |  |
| CLOUDSTACK-2039                    | Not able to add a host after a failed attempt to add the host to a wrong cluster  VM went in stopped state after live migration failed while vmscaleup            |  |  |  |
| CLOUDSTACK-2112                    | VM went in stopped state after live migration failed while vmscaleup                                                                                              |  |  |  |
|                                    | sanity tests for "EIP: Optional public IP" changes                                                                                                    |  |  |  |
| CLOUDSTACK-2291<br>CLOUDSTACK-2293 | [BasicZone-XenServer] NPE while trying DeleteNetworkCmd                                                                                                    |  |  |  |
|                                    | [BasicZone-XenServer] DeletePhysicalNetworkCmd is not deleting the external devi                                                                                  |  |  |  |
| CLOUDSTACK-2412<br>CLOUDSTACK-2418 | [UI]Disable CiscoVnmc provider for PF/SourceNat/StaticNAT/Firewall dropdown list                                                                                  |  |  |  |
|                                    | [GSLB] NPE while removing the GSLB enabled Netscaler device  test_host_high_availability.py refers to non-existent library method wait_for_vm                     |  |  |  |
| CLOUDSTACK-2471                    |                                                                                                    |  |  |  |
| CLOUDSTACK-2501                    | Scalevm - Need to take care of upgraded vms                                                                                                    |  |  |  |
| CLOUDSTACK-2790                    | AWSAPI: packaging includes all .class files bloating size of the RPM                                                                                              |  |  |  |
| CLOUDSTACK-2795                    | Create template failed                                                                                                    |  |  |  |
| CLOUDSTACK-2845                    | [DB upgrade] [ExternalLoadBalancer NetworkUsage] Duplicate entries in the databa                                                                                  |  |  |  |
| CLOUDSTACK-2853                    | Cloudstack copies xenserver scripts while adding host even the server is KVM hos                                                                                  |  |  |  |
| CLOUDSTACK-2860                    | Add new host into VMWare Cluster failed                                                                                                    |  |  |  |
| CLOUDSTACK-2910                    | SC: Ctrl combinated with >. is not working of SC IME                                                                                                    |  |  |  |
| CLOUDSTACK-2911                    | KO: Key translation fails for KO keyboard Right Alt, Han/Eng, Hanja keys                                                                                          |  |  |  |
| CLOUDSTACK-2919                    | Snapshot cannot be saved to full Secondary Storage, but doesn't utilize other Se                                                                                  |  |  |  |
| CLOUDSTACK-3066                    | No Error message is popped up on UI when a dedicated resource is dedicated to an                                                                                  |  |  |  |
| CLOUDSTACK-3095                    | [UI][API]Able to add multiple tier networks to a deployed VM using "Add network"                                                                                  |  |  |  |
| CLOUDSTACK-3111                    | [UI] Storage tab is not showing the Hypervisor column as 'KVM' if the (root/data                                                                                  |  |  |  |
| CLOUDSTACK-3186                    | Duplicate entries in /etc/hosts file on VR after reboot                                                                                                    |  |  |  |
| CLOUDSTACK-3195                    | cannot view/delete forward rules if underlying/target VM is destroyed first                                                                                       |  |  |  |
| CLOUDSTACK-3197                    | UI: NTier: User is required to scroll down every single time to "Create Network"                                                                                  |  |  |  |
| CLOUDSTACK-3212                    | [Advanced_With_SG]View IP Address Range in Default Guest Network page does not s                                                                                  |  |  |  |
| CLOUDSTACK-3272                    | EventBus: add global config parameters to specify which category of events are p                                                                                  |  |  |  |
| CLOUDSTACK-3338                    | Please provide an icon for "assignVMs" action in internal LB rule detailView                                                                                      |  |  |  |
| CLOUDSTACK-3518                    | G11n: JA,SC: Un translation issue occurred on the strings of different UI Specif                                                                                  |  |  |  |
| CLOUDSTACK-3519                    | G11n: JA,SC: Un translation issue occurred on the strings of different dropdown                                                                                   |  |  |  |
| CLOUDSTACK-3520                    | G11n: JA,SC: Un translation issue occurred on the strings of different error/war                                                                                  |  |  |  |
| CLOUDSTACK-3521                    | G11n: JA,SC: Un translation issue occurred on the strings of different tooltips                                                                                   |  |  |  |
| CLOUDSTACK-3522                    | G11n: JA,SC: Un translation issue occurred on the strings of different buttons                                                                                    |  |  |  |
| CLOUDSTACK-3523                    | G11n: JA,SC: Un translation issue occurred on the strings of different popup mes                                                                                  |  |  |  |
| CLOUDSTACK-3528                    | [UI]list calls are in the processing state forever with invalid name provided wi                                                                                  |  |  |  |
| CLOUDSTACK-3579                    | [DOC]CLONE - Physical Netwok traffic label update requires Management Server res                                                                                  |  |  |  |
| CLOUDSTACK-3607                    | "guest_os_hypervisor" table has values that are not registered in "guest_os" tab                                                                                  |  |  |  |
| CLOUDSTACK-3608                    | "guest_os_hypervisor" table has repeated mappings of hypervisor and guest OS                                                                                      |  |  |  |
| CLOUDSTACK-3656                    | lots of cloud-management should be changed to cloudstack-management                                                                                               |  |  |  |
| CLOUDSTACK-3788                    | [KVM] Weekly Snapshot got stuck in "Allocated State"                                                                                                    |  |  |  |
| CLOUDSTACK-3813                    | "Service.provider.create" event doesnt mention about the Service Provider in the                                                                                  |  |  |  |
| CLOUDSTACK-3880                    | /sbin/poweroff et al or ACPID initiated shutdown does not stop cloudstack-[usage                                                                                  |  |  |  |
| CLOUDSTACK-3952                    | Persist VR nic details in DB for additional public ranges                                                                                                    |  |  |  |
| CLOUDSTACK-3973                    | [GSLB] [LOGS Message] Improving logs messages for GSLB rule configuration                                                                                         |  |  |  |
| CLOUDSTACK-4016                    | [PortableIP] [VPC] listPublicIpAddresses lists the portable IP that was already                                                                                   |  |  |  |
| CLOUDSTACK-4139                    | [VMWARE]Failed to resize the volumes which are created from snapshot of root vol                                                                                  |  |  |  |
| CLOUDSTACK-4475                    | [ZWPS] attaching an uploaded volume to a VM is always going to first primary sto                                                                                  |  |  |  |
| CLOUDSTACK-4517                    | [upgrade][Vmware]Deployment of VM using centos 6.2 template registered before up                                                                                  |  |  |  |
|                                    |                                                                                                    |  |  |  |
|                                    |                                                                                                    |  |  |  |

| D ID            | D                                                                                                    |  |  |  |
|-----------------|----------------------------------------------------------------------------------------------------|--|--|--|
| Bug ID          | Description                                                                                                    |  |  |  |
| CLOUDSTACK-4536 | [object_store_refactor] Inconsistency in volume store location on secondary stor                                                          |  |  |  |
| CLOUDSTACK-4568 | Need to add this to the release note of 4.2                                                                                               |  |  |  |
| CLOUDSTACK-4587 | VM is failing to deploy on a Legacy zone after adding zone wide primary storage                                                           |  |  |  |
| CLOUDSTACK-4644 | Tool Tip information is not provided for the new fields which are added in 4.2 (                                                          |  |  |  |
| CLOUDSTACK-4789 | Fix ResourceMetaDataManagerTest                                                                                                    |  |  |  |
| CLOUDSTACK-4906 | add netaddr to marvin dependency list                                                                                                    |  |  |  |
| CLOUDSTACK-4918 | VR can not be LB service provider without requiring to be source nat service pro                                                          |  |  |  |
| CLOUDSTACK-4951 | [event framework] Action events do not have UUID                                                                                          |  |  |  |
| CLOUDSTACK-4987 | Able to add isolated network belonging to an account to a virtual machine belong                                                          |  |  |  |
| CLOUDSTACK-5043 | [DOC] Page number missing and words truncated in PDFs since 4.1.1                                                                         |  |  |  |
| CLOUDSTACK-5044 | Configuration Framework Issue                                                                                                    |  |  |  |
| CLOUDSTACK-5090 | Anti-Affinity: VM fails to start on a cluster belonging to a different pod                                                                |  |  |  |
| CLOUDSTACK-5157 | Loadbalancer Response should include stickiness, health check and ssl certs info                                                          |  |  |  |
| CLOUDSTACK-5243 | SSVM responds with timestamp                                                                                                    |  |  |  |
| CLOUDSTACK-5251 | No Error message is displayed when nonexistent NFS secondary storage is added t                                                           |  |  |  |
| CLOUDSTACK-5296 | Add certificate chain support for NS                                                                                                    |  |  |  |
| CLOUDSTACK-5307 | Same router is listed twice in router view of project                                                                                     |  |  |  |
| CLOUDSTACK-5324 | error message not proper when start VM fails because router reuires upgrade                                                               |  |  |  |
| CLOUDSTACK-5342 | [Automation] Add NIC to virtual machine fails in KVM                                                                                      |  |  |  |
| CLOUDSTACK-5359 | Failed to add second VMWARE cluster on a standard vSwitch enabled zone when vCen                                                          |  |  |  |
| CLOUDSTACK-5373 | Web UI (non-English) is corrupted by text expansion                                                                                       |  |  |  |
| CLOUDSTACK-5395 | When backup snapshot fails becasue of backup.snapshot.wait time exceeding, the                                                            |  |  |  |
| CLOUDSTACK-5410 | Changes for tracking logs using jobid is missing in 4.3                                                                                   |  |  |  |
| CLOUDSTACK-5445 | DeleteImageStoreCmd does not use storage plugins to delete storage                                                                        |  |  |  |
| CLOUDSTACK-5446 | KVM-Secondary Store down-Even after secondary store is brought back up after bei                                                          |  |  |  |
| CLOUDSTACK-5463 | Hyper-V does not report stopped VMs                                                                                                    |  |  |  |
| CLOUDSTACK-5474 | EventBus: RabbitMQ provider expects password to be stored in plain text                                                                   |  |  |  |
| CLOUDSTACK-5475 | cluster.cpu/(memory).allocated.capacity.disablethreshold is getting displayed mu                                                          |  |  |  |
| CLOUDSTACK-5479 | Upgrading service offering of stopped vm should release the reserved capacity of                                                          |  |  |  |
| CLOUDSTACK-5482 | Vmware - When nfs was down for about 1 hour, when snapshots were in progress,                                                             |  |  |  |
| CLOUDSTACK-5488 | KVM:agent is still in stopped state even after host recovered from sudddent powe                                                          |  |  |  |
| CLOUDSTACK-5504 | Vmware-Primary store unavailable for 10 mts - All snapshot tasks reported failur                                                          |  |  |  |
| CLOUDSTACK-5512 | template format name checking is crude and doesn't work with advanced URLs                                                                |  |  |  |
| CLOUDSTACK-5536 | Restarting cloudstack service with template download in progress creates redunda                                                          |  |  |  |
| CLOUDSTACK-5546 | Extra tab for adding rules displayed for non-elb networks                                                                                 |  |  |  |
| CLOUDSTACK-5550 | UI - Api key and secret key not fully visible in user detail view                                                                         |  |  |  |
| CLOUDSTACK-5561 | support of multiple nics for VR running in HyperV                                                                                         |  |  |  |
| CLOUDSTACK-5563 | path field is set to null in volumes table                                                                                                |  |  |  |
| CLOUDSTACK-5576 | RemoteVPNonVPC : Label needs to be changed to "Enable Remote Access VPN"                                                                  |  |  |  |
| CLOUDSTACK-5583 | vmopsSnapshot plug-in (XenServer) does not return an error when it should                                                                 |  |  |  |
| CLOUDSTACK-5600 | Xenserver - After HA, CPVM's disk is corrupted resulting in CPVM being stuck in                                                           |  |  |  |
| CLOUDSTACK-5616 | [DBHA]: There is no way to know to which DB is the CS writing in the case of DBHA                                                         |  |  |  |
| CLOUDSTACK-5632 | [Automation] XenServer - Template deletion fails with error "Please specify a te                                                          |  |  |  |
| CLOUDSTACK-5645 | Agent manager doesn't need to be aware of vms and their relationship to resource                                                          |  |  |  |
| CLOUDSTACK-5673 |                                                                                                    |  |  |  |
| CLOUDSTACK-5685 | [Hyper-V] Default IP address never configured on eth0 with default CentOS templa                                                          |  |  |  |
| CLOUDSTACK-5700 | [Vmsync] - When VR is rebooted outside of cloudstack, there is no change in sta  [Vmsync] - kvm- "paused" state of Vm is not synced to CS |  |  |  |
| CLOUDSTACK-5719 | [UI] Not listing shared network offerings tagged on second physical network                                                               |  |  |  |
| CLOUDSTACK-5719 |                                                                                                    |  |  |  |
| CLOUDSTACK-3/24 | Console Frong view when using on e, errors seen on the console proxy view                                                                 |  |  |  |
|                 |                                                                                                    |  |  |  |

| Bug ID          | Description                                                                      |  |  |  |
|-----------------|----------------------------------------------------------------------------------|--|--|--|
| CLOUDSTACK-5743 | Download ROOT Volume when the VM is in stopped state is failing with "Forbidden  |  |  |  |
| CLOUDSTACK-5744 | [Hyper-v] White screen on console window when more than two console sessions are |  |  |  |
| CLOUDSTACK-5753 | [Hyper-v] ConsoleProxyLoadReportCommand does not honor the default value of cons |  |  |  |
| CLOUDSTACK-5762 | [dynamic compute offerings]UI change required for select compute offerings in    |  |  |  |
| CLOUDSTACK-5785 | VM display name cell not updated upon detaching volume from VM                   |  |  |  |
| CLOUDSTACK-5794 | [Hyper-v] Specify username and domain name together in the username field while  |  |  |  |
| CLOUDSTACK-5798 | While attaching a disk to WIN2012 VM with xencenter tools installed got error as |  |  |  |
| CLOUDSTACK-5800 | While creating a VM from template (which is created based on existing newly crea |  |  |  |
| CLOUDSTACK-5807 | Problem with shared datastore in VMware cluster with only one host               |  |  |  |
| CLOUDSTACK-5809 | Not able to deploy Vm becasue of crossing pool.storage.allocate d.capacity.disab |  |  |  |
| CLOUDSTACK-5822 | ssh keypairs are removed after rebooting vm                                      |  |  |  |
| CLOUDSTACK-5834 | [upgrade]Error while collecting disk stats from : You gave an invalid object ref |  |  |  |
| CLOUDSTACK-5836 | When tried to reverting back to (disk attached)quiesced vm snapshot, got error a |  |  |  |
| CLOUDSTACK-5843 | registering templates/isos should be either async or changed to non-blocking     |  |  |  |
| CLOUDSTACK-5845 | [doc] Document Heterogeneous Secondary Storage Not Supported in Region           |  |  |  |
| CLOUDSTACK-5847 | [Hyper-V] [doc] Document creation of external vswitch for Hyper-V 2012 R2 (unlik |  |  |  |
| CLOUDSTACK-5855 | Contrail: Slave compute host restarts when the master compute host is changed to |  |  |  |
| CLOUDSTACK-5862 | Template life cycle needs to be changed based on references of existing VMs to t |  |  |  |
| CLOUDSTACK-5866 | Remove maven profile used to configure zone                                      |  |  |  |
| CLOUDSTACK-5876 | Contrail: After vrouter restart agent doesnt have info about the Network         |  |  |  |
| CLOUDSTACK-5879 | Document on how to use RabbitMq event bus with spring modularisation done in 4.3 |  |  |  |
| CLOUDSTACK-5897 | Remove OVM in add cluster drop down list                                         |  |  |  |
| CLOUDSTACK-5907 | KVM/CLVM volumes are shown as Ovm hypervisor                                     |  |  |  |
| CLOUDSTACK-5908 | Fail to add VXLAN network to instance                                            |  |  |  |
| CLOUDSTACK-5910 | mark the LDAP user as imported from LDAP                                         |  |  |  |
| CLOUDSTACK-5920 | CloudStack IAM Plugin feature                                                    |  |  |  |
| CLOUDSTACK-5926 | [Doc] Create 4.3 Release Notes                                                   |  |  |  |
| CLOUDSTACK-5931 | Hyper-V agent does not release logon handle                                      |  |  |  |
| CLOUDSTACK-5932 | SystemVM scripts: the iso download urls need updating as current ones are obsole |  |  |  |
| CLOUDSTACK-5933 | Problem with VMware snapshot when datastore has a space in its name              |  |  |  |
| CLOUDSTACK-5934 | Problem with VMware snapshot when datastore has a space in its name              |  |  |  |
| CLOUDSTACK-5935 | Problem with VMware snapshot when datastore has a space in its name              |  |  |  |
| CLOUDSTACK-5947 | Exception for getRootDir NFSStorage when running with Simulator                  |  |  |  |
| CLOUDSTACK-5951 | Fix base.py for Dynamic compute offerings                                        |  |  |  |
| CLOUDSTACK-5954 | update-ssl.png missing from docs                                                 |  |  |  |
| CLOUDSTACK-5955 | vm stuck in migrating if mgmt server is restarted                                |  |  |  |
| CLOUDSTACK-5962 | Value of Global parameter "custom.diskoffering.size.min" is not reflected in UI  |  |  |  |
| CLOUDSTACK-5972 | [DOC] Service monitoring enable/disable from global setting                      |  |  |  |
| CLOUDSTACK-5976 | [upgrade]Typo in "ssh_keypairs" table's foreign key constraints on the Upgraded  |  |  |  |
| CLOUDSTACK-5982 | Fix response name for assign and unassign cert from lb                           |  |  |  |
| CLOUDSTACK-5984 | addymwaredc API call is not documented                                           |  |  |  |
| CLOUDSTACK-5990 | [UI]: search by username while importing ldap users                              |  |  |  |
| CLOUDSTACK-5991 | [UI]Infinite scrolling should be enabled to the Ldap user add page               |  |  |  |
| CLOUDSTACK-5992 | [Upgrade] default values of configuration parameters in configuration table are  |  |  |  |
| CLOUDSTACK-6032 | [VmScaleup]service offering id is not getting changed in usage_vm_instance table |  |  |  |
| CLOUDSTACK-6043 | VMware detaching volume fails if volume has snapshots                            |  |  |  |
| CLOUDSTACK-6053 | While adding smb as primary or secondary the password should be uri encoded      |  |  |  |
| CLOUDSTACK-6069 | can't create privatgateway with vlan in a mixed network env                      |  |  |  |
| CLOUDSTACK-6072 | vxlan networks not deallocating vnet ids                                         |  |  |  |
| , , , , , , , , | 1                                                                                |  |  |  |
|                 |                                                                                  |  |  |  |

| Bug ID           | Description                                                                                                    |  |  |  |
|------------------|----------------------------------------------------------------------------------------------------|--|--|--|
| CLOUDSTACK-6075  | Increase the ram size for router service offering                                                                                                    |  |  |  |
| CLOUDSTACK-124   | NetworkGarbageCollector not cleaning up networks                                                                                                    |  |  |  |
| CLOUDSTACK-231   | Tag creation using special charecters                                                                                                    |  |  |  |
| CLOUDSTACK-245   | VPC ACLs are not stored and programmed consistently                                                                                                    |  |  |  |
| CLOUDSTACK-270   | Ui should not ask for a vlan range if the physical network isolation type is not                                                                                   |  |  |  |
| CLOUDSTACK-300   | Creation of compute offering allow combination of local storage + HA                                                                                               |  |  |  |
| CLOUDSTACK-310   | Failed to add host - Plugin error                                                                                                    |  |  |  |
| CLOUDSTACK-315   |                                                                                                    |  |  |  |
| CLOUDSTACK-338   | Infrastructure view does not show capacity values  Unique Names of Dick and Service Offerings in the database are profixed with "Cl                                |  |  |  |
| CLOUDSTACK-458   | Unique Names of Disk and Service Offerings in the database are prefixed with "Cl xen:snapshots:Storage gc fail to clean the failed snapshot images from secondary  |  |  |  |
| CLOUDSTACK-469   | CloudStack Documentation Landing Page has Alignment Issues                                                                                                    |  |  |  |
| CLOUDSTACK-963   | [cloud.utils.AnnotationHelper] class java.lang.Stringdoes not have a Table anno                                                                                    |  |  |  |
| CLOUDSTACK-969   | api: zone response lists vlan in it as "vlan range of zone" but the vlan belongs                                                                                   |  |  |  |
| CLOUDSTACK-1306  | Better Error message when trying to deploy Vm by passing static Ipv4 addresses t                                                                                   |  |  |  |
| CLOUDSTACK-1432  | [UI] Inconsistent field names in "Add Cluster" dialog                                                                                                    |  |  |  |
| CLOUDSTACK-1471  | Pop up window for host details/(host related operation) are not properly alligne                                                                                   |  |  |  |
| CLOUDSTACK-1471  | "White-box" effect changes when changing value in combo box                                                                                                    |  |  |  |
| CLOUDSTACK-1725  | publican update_pot might overwrite license headers                                                                                                    |  |  |  |
| CLOUDSTACK-1723  | AutoScale UI documentation doesn't mention the option appears only for NetScaler                                                                                   |  |  |  |
| CLOUDSTACK-2000  | CS4.1 Installation document - cloud-install-sys-tmplt command documented in wron                                                                                   |  |  |  |
| CLOUDSTACK-2213  | russian language select failure                                                                                                    |  |  |  |
| CLOUDSTACK-2345  | [GSLB] deleting GSLB rules is not cleaning server info from GSLB device                                                                                            |  |  |  |
| CLOUDSTACK-2436  | Message "You do not have any affinity groups. Please continue to the next step."                                                                                   |  |  |  |
| CLOUDSTACK-2439  | "Domain" field under login page should be mandatory for the non root accounts                                                                                      |  |  |  |
| CLOUDSTACK-2449  | Dropdown menu for action button scaleup System VM shows all service offering inc                                                                                   |  |  |  |
| CLOUDSTACK-2453  | Select view dropdown under "Network" is listing the options in the absence of ad                                                                                   |  |  |  |
| CLOUDSTACK-2464  |                                                                                                    |  |  |  |
| CLOUDSTACK-2533  | [GSLB][UI] "Add GSLB" wizard doesn't prompt for "PersistenceType"  Add Network to VM dialog should only show those network in the dropdown which ar                |  |  |  |
| CLOUDSTACK-2535  | Cleanup port-profiles that gets created on Nexus switch as part of network clean                                                                                   |  |  |  |
| CLOUDSTACK-2559  | [UI]Resource Name should not be present in UI as it is not available in listASA1                                                                                   |  |  |  |
| CLOUDSTACK-2605  | Add Network to VM Command button should not be displayed for VMs belonging to B                                                                                    |  |  |  |
| CLOUDSTACK-2697  | cluster id in alert message is null {alertType:: 1 // dataCenterId:: 1 // podId:                                                                                   |  |  |  |
| CLOUDSTACK-2714  | Setting tab should not be visible for user accounts                                                                                                    |  |  |  |
| CLOUDSTACK-2951  | [UI][Mixed-Zone-Management] during "add Instance" wizard, listTemplates API is n                                                                                   |  |  |  |
| CLOUDSTACK-2993  | [PortableIPRange] remove some of the unused columns if they are not required fro                                                                                   |  |  |  |
| CLOUDSTACK-3025  | The page and pagesize parameters are not working in ListCfgsByCmds with zoneid s                                                                                   |  |  |  |
| CLOUDSTACK-3063  | [UI]Dedicating a host to non-root domain which has instances of other domain(ro                                                                                    |  |  |  |
| CLOUDSTACK-3101  | [DR] list* APIs are not working based on the display* flags                                                                                                    |  |  |  |
| CLOUDSTACK-3225  | Multiple NPEs when cloudstack-management service is restarted with incomplete ta                                                                                   |  |  |  |
| CLOUDSTACK-3265  | [Health Check for NS LB]Failure to create a lb health check policy returns a API                                                                                   |  |  |  |
| CLOUDSTACK-3205  |                                                                                                    |  |  |  |
| CLOUDSTACK-3406  | [UI] [GSLB]: add text box to specify weight for each load balancer participating                                                                                   |  |  |  |
| CLOUDSTACK-3477  | UI: ZWPS: Zone wizard: Primary storage creation failed after "fix error" in "add resizeDataVolume doesn't return proper error message when trying to shrink volum  |  |  |  |
| CLOUDSTACK-3553  | [UI]UI remains in the processing state forever when it failed to delete primary                                                                                    |  |  |  |
| CLOUDSTACK-3671  |                                                                                                    |  |  |  |
| CLOUDSTACK-3815  | Set Host, Management Network and Storage Network Properly when there are multipl  "SNAPSHOT CREATE" event's states are not registered on the events table.         |  |  |  |
| CLOUDSTACK-3895  | "SNAPSHOT.CREATE" event's states are not registered on the events table  VM Migration across VMWAPE clusters which are added with different switches (Stan         |  |  |  |
| CLOUDSTACK-3896  | VM Migration across VMWARE clusters which are added with different switches(Stan  [PrimaryStorage] deleteStoragePool is not kicking GC for the downloaded system v |  |  |  |
| CLOUDSTACK-3994  | Wrong error notification is generated when Primary storage (Cluster wide) is add                                                                                   |  |  |  |
| CLOODS INCK 3))+ | Trong error notineation is generated when I finiary storage (Cluster wide) is add                                                                                  |  |  |  |
|                  |                                                                                                    |  |  |  |

| Bug ID          | Description                                                                      |  |  |
|-----------------|----------------------------------------------------------------------------------|--|--|
| CLOUDSTACK-3995 | No error notification is generated when Primary storage (Zonelevel) is added wit |  |  |
| CLOUDSTACK-4071 | [UI] - Word 'Default' is misspelled in descripiton of integration.api.port under |  |  |
| CLOUDSTACK-4183 | [Non-Contiguous VLAN] Typos Appear in an Error Message                           |  |  |
| CLOUDSTACK-5033 | ipaddress in management-server.log and api.log are wrong if management servers i |  |  |
| CLOUDSTACK-5309 | version number and requires upgrade fields are not displayed for routers when na |  |  |
| CLOUDSTACK-5383 | Multiselect actions are not reset when a multiselect action is performed         |  |  |
| CLOUDSTACK-5524 | [UI]"root disk size" field should be removed from the add instance wizard since  |  |  |
| CLOUDSTACK-5824 | Delete snapshot UI always success                                                |  |  |
| CLOUDSTACK-5885 | When process receives error, loading overlay on listView element does not disapp |  |  |
| CLOUDSTACK-5912 | WARN [c.c.h.v.m.HttpNfcLeaseMO] (Thread-28:null) Unexpected exception            |  |  |
| CLOUDSTACK-5522 | Need of one more column i.e., "Name" at Home>Storage - Snapshots                 |  |  |
| CLOUDSTACK-5904 | Small UI bug                                                                     |  |  |

# **Chapter 2**

# **Compatibility Matrix**

## 2.1 Supported OS Versions for Management Server

This section describes the operating systems, browsers, and hypervisors that have been newly tested and certified compatible with CloudStack 4.3. Most earlier OS and hypervisor versions are also still supported for use with 4.3. It might work well on other platforms, but the platforms listed below are the ones that are specifically tested against and are more likely to be able to help troubleshoot if you run into any issues.

- : that specific versions of the operating systems are tested, so compatibility with CentOS 6.3 may not indicate compatibility with CentOS 6.2, 6.1 and so on.
  - RHEL versions 5.5, 6.2, 6.3, and 6.4
  - CentOS versions 6.3, and 6.4
  - Ubuntu 12.04 LTS

## 2.2 Supported Hypervisor Versions

CloudStack supports three hypervisor families, XenServer with XAPI, KVM, and VMware with vSphere.

- Windows Server 2012 R2 (with Hyper-V Role enabled)
- Hyper-V 2012 R2
- · CentOS 6.2 with KVM
- Red Hat Enterprise Linux 6.2 with KVM
- XenServer 6.0.2 (with Hotfix)
- XenServer versions 6.1 and 6.2 SPI with latest hotfixes
- VMware versions 5.0, 5.1, and 5.5
- Bare metal hosts are supported, which have no hypervisor. These hosts can run the following operating systems:
  - RHEL or CentOS, v6.2 or 6.3

- : Use libvirt version 0.9.10 for CentOS 6.3
- Fedora 17
- Ubuntu 12.04

For more information, see the Hypervisor Compatibility Matrix in the CloudStack Installation Guide.

### 2.3 Supported External Devices

- Netscaler VPX and MPX versions 9.3 and 10.e
- Netscaler SDX version 9.3
- SRX (Model srx100b) versions 10.3 or higher
- F5 10.1.0 (Build 3341.1084)

### 2.4 Supported Browsers

The CloudStack Web-based UI should be compatible with any modern browser, but it's possible that some browsers will not render portions of the UI reliably, depending on their support of Web standards. For best results, one of the following browsers recommended:

- Internet Explorer versions 10 and 11
- Firefox version 26 or lower
- Google Chrome version 31
- Safari 5

# **Chapter 3**

# **General Upgrade Notes**

### 3.1 Depreciation of realhostip.com

The realhostip.com dynamic DNS resolution service is being retired on September 30th, 2014. In advance of that, CloudStack 4.4 and later no longer uses realhostip.com DNS domains or SSL certificates to encrypt Console Proxy or file copy communications.

For latest update about realhostip.com follow Apache CloudStack Blog.

## 3.2 Settings Changes

#### 3.2.1 Console Proxy URL

Please use \*.realhostip.com (note the asterisk) as consoleproxy.url.domain value in global configs if you are using HTTPS for console proxy. Please note that you need to restart the management server when you change the global config value.

If you started with 4.3, you are likely running the console in HTTP mode and the value of the above global config should be blank.

If switching between HTTP / HTTPS, the console proxy VM has to be destroyed and recreated (available via UI)

#### 3.2.2 Cluster Settings

After upgrading to 4.2 and later, Settings mem.overporvisioning.factor and cpu.overporvisioning.factor are now at the cluster level and be set to 1 which is the default.

If Global Settings mem.overporvisioning.factor and cpu.overporvisioning.factor have been changed prior the upgrade to 4.2 and later, the upgrade process will be reset them to 1. Values can be changed by editing clusters settings.

All clusters created after the upgrade will get created with the Global Settings values for mem.overporvisioning.factor and cpu.overporvisioning.factor.

# 3.3 Active-Directory Authentication (LDAP)

If using Active-Directory (LDAP/LDAPs) as user authentication; Upgrading to 4.3 and later require changes in Global Settings. After upgrading CloudStack to 4.3 or latest, following Global Settings must be change:

| Global Settings         | Default       | New            |
|-------------------------|---------------|----------------|
| ldap.user.object        | inetOrgPerson | user           |
| ldap.username.attribute | uid           | sAMAccountName |

## 3.4 SystemVM 32bit deprecated

32bit version of systemvm templates are in the process of behing deprecated. Upgrade instructions from this Release Notes use 64bit templates. 32bit systemvm-templates are available for this version on http://cloudstack.aptget.eu/systemvm/4.4/. Follow the dev mailing list for further updates.

# **Chapter 4**

# **Upgrade Instructions for 4.3**

This section contains upgrade instructions from prior versions of CloudStack to Apache CloudStack 4.3. We include instructions on upgrading to Apache CloudStack from pre-Apache versions of Citrix CloudStack (last version prior to Apache is 3.0.2) and from the releases made while CloudStack was in the Apache Incubator.

If you run into any issues during upgrades, please feel free to ask questions on users@cloudstack.apache.org or dev@cloudstack.apache.org.

#### 4.1 Validate 4.3 source code tarball

- 1. Perform the following to verify the artifacts:
  - (a) (optional) Install GPG keys if needed:

\$

(b) Import the GPG keys stored in the source distribution's KEYS file

\$

Alternatively, download the signing keys, the IDs found in the KEYS file, individually by using a keyserver. For example:

\$

(c) Get files, refer to CloudStack Download Archive Page for source package download.

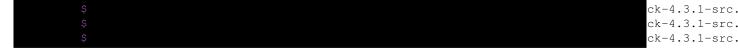

(d) Verify signatures and hash files:

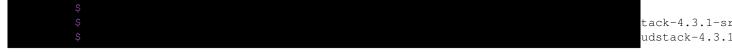

Each of these commands should return no output. Any output from them implies that there is a difference between the hash you generated locally and the hash that has been pulled from the server.

(e) Get the commit hash from the VOTE email.

For example: 4cd60f3d1683a3445c3248f48ae064fb573db2a1. The value changes between releases.

(f) Create two new temporary directories:

\$ \$

(g) Check out the 4.3 branch:

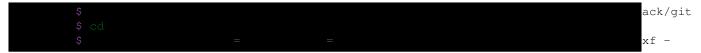

(h) Unpack the release artifact:

```
$ cd
$
```

(i) Compare the contents of the release artifact with the contents pulled from the repo:

Ensure that content is the same.

(j) Verify the Code License Headers:

```
$ cd
$ = 'org.apache.cloudstack:cloudstack'
```

lugin:0.8:che

The build fails if any non-compliant files are present that are not specifically excluded from the ASF license header requirement. You can optionally review the target/rat.txt file after the run completes. Passing the build implies that RAT certifies that the files are compliant and this test is passed.

## 4.2 Upgrade from 4.3.1 to 4.3.2

This section will guide you from CloudStack 4.3.1 to CloudStack 4.3.2.

Any steps that are hypervisor-specific will be called out with a note.

We recommend reading through this section once or twice before beginning your upgrade procedure, and working through it on a test system before working on a production system.

: The following upgrade instructions should be performed regardless of hypervisor type.

- 1. Most users of CloudStack manage the installation and upgrades of CloudStack with one of Linux's predominant package systems, RPM or APT. This guide assumes you'll be using RPM and Yum (for Red Hat Enterprise Linux or CentOS), or APT and Debian packages (for Ubuntu).
- 2. Create RPM or Debian packages (as appropriate) and a repository from the 4.3 source, or check the Apache CloudStack downloads page at http://cloudstack.apache.org/downloads.html for package repositories supplied by community members.

Instructions for creating packages from the CloudStack source are in the CloudStack Installation Guide.

3. Stop your management server or servers. Run this on all management server hosts:

Ś

4. If you are running a usage server or usage servers, stop those as well:

\$

5. Make a backup of your MySQL database. If you run into any issues or need to roll back the upgrade, this will assist in debugging or restoring your existing environment. You'll be prompted for your password.

Ş

6. (KVM Only) If primary storage of type local storage is in use, the path for this storage needs to be verified to ensure it passes new validation. Check local storage by querying the cloud.storage\_pool table:

If local storage paths are found to have a trailing forward slash, remove it:

='Filesystem

\$ 'update cloud.storage\_pool set path="/var/lib/libvirt/images

" where path=

- 7. If you are using Ubuntu, follow this procedure to upgrade your packages. If not, skip to step *upgrade-rpm-packages-4.3*.
  - : **Community Packages:** This section assumes you're using the community supplied packages for CloudStack. If you've created your own packages and APT repository, substitute your own URL for the ones used in these examples.
  - (a) Now update your apt package list:

\$

(b) Now that you have the repository configured, it's time to upgrade the cloudstack-management package.

\$

\$

(c) Now it's time to start the management server

\$

(d) If you use it, start the usage server

\$

- 8. (VMware only) Additional steps are required for each VMware cluster. These steps will not affect running guests in the cloud. These steps are required only for clouds using VMware clusters:
  - (a) Stop the Management Server:

Ś

(b) Generate the encrypted equivalent of your vCenter password:

\$

intf.cli.Jasy

Store the output from this step, we need to add this in cluster\_details table and vmware\_data\_center tables in place of the plain text password

(c) Find the ID of the row of cluster\_details table that you have to update:

Ś

#### select

(d) Update the plain text password with the encrypted one

(e) Confirm that the table is updated:

#### select

(f) Find the ID of the correct row of vmware\_data\_center that you want to update

#### select

(g) update the plain text password with the encrypted one:

set password = '\_ciphertext\_from\_step\_1\_'

d = id fr

(h) Confirm that the table is updated:

#### select

(i) Start the CloudStack Management server

\$

- 9. (KVM only) Additional steps are required for each KVM host. These steps will not affect running guests in the cloud. These steps are required only for clouds using KVM as hosts and only on the KVM hosts.
  - (a) Configure the CloudStack apt repository as detailed above.
  - (b) Stop the running agent.

Ś

(c) Update the agent software.

\$

(d) Verify that the file /etc/cloudstack/agent/environment.properties has a line that reads:

If not, add the line.

(e) Start the agent.

\$

- 10. If you are using CentOS or RHEL, follow this procedure to upgrade your packages. If not, skip to step *restart-system-vms-4.3*.
  - : Community Packages: This section assumes you're using the community supplied packages for CloudStack. If you've created your own packages and yum repository, substitute your own URL for the ones used in these examples.

(a) Now that you have the repository configured, it's time to install the cloudstack-management package by upgrading the older cloudstack-management package.

\$ \$

(b) Now it's time to restart the management server

\$

(c) For KVM hosts, upgrade the cloudstack-agent package

\$

(d) Verify that the file /etc/cloudstack/agent/environment.properties has a line that reads:

If not, add the line.

(e) Restart the agent:

\$ 0

Ś

11. Now it's time to restart the management server

\$

12.

: For Xen Hosts: Copy vhd-utils: This step is only for CloudStack installs that are using Xen hosts.

Copy the file vhd-utils to /usr/share/cloudstack-common/scripts/vm/hypervisor/xenserver.

## 4.3 Upgrade from 4.3.0 to 4.3.1

This section will guide you from CloudStack 4.3.0 to CloudStack 4.3.1.

Any steps that are hypervisor-specific will be called out with a note.

We recommend reading through this section once or twice before beginning your upgrade procedure, and working through it on a test system before working on a production system.

: The following upgrade instructions should be performed regardless of hypervisor type.

- 1. Most users of CloudStack manage the installation and upgrades of CloudStack with one of Linux's predominant package systems, RPM or APT. This guide assumes you'll be using RPM and Yum (for Red Hat Enterprise Linux or CentOS), or APT and Debian packages (for Ubuntu).
- 2. Create RPM or Debian packages (as appropriate) and a repository from the 4.3 source, or check the Apache CloudStack downloads page at http://cloudstack.apache.org/downloads.html for package repositories supplied by community members.

Instructions for creating packages from the CloudStack source are in the CloudStack Installation Guide.

3. Stop your management server or servers. Run this on all management server hosts:

\$

4. If you are running a usage server or usage servers, stop those as well:

\$

5. Make a backup of your MySQL database. If you run into any issues or need to roll back the upgrade, this will assist in debugging or restoring your existing environment. You'll be prompted for your password.

Ş

6. (KVM Only) If primary storage of type local storage is in use, the path for this storage needs to be verified to ensure it passes new validation. Check local storage by querying the cloud.storage\_pool table:

"select id,name,path from cloud.storage\_pool where pool\_type='Filesystem

If local storage paths are found to have a trailing forward slash, remove it:

'update cloud.storage\_pool set path="/var/lib/libvirt/images" where path=

- 7. If you are using Ubuntu, follow this procedure to upgrade your packages. If not, skip to step *upgrade-rpm-packages-4.3*.
  - : Community Packages: This section assumes you're using the community supplied packages for CloudStack. If you've created your own packages and APT repository, substitute your own URL for the ones used in these examples.
  - (a) Now update your apt package list:

Ş

(b) Now that you have the repository configured, it's time to upgrade the cloudstack-management package.

\$

\$

(c) Now it's time to start the management server

\$

(d) If you use it, start the usage server

\$

- 8. (VMware only) Additional steps are required for each VMware cluster. These steps will not affect running guests in the cloud. These steps are required only for clouds using VMware clusters:
  - (a) Stop the Management Server:

\$

(b) Generate the encrypted equivalent of your vCenter password:

ş

Store the output from this step, we need to add this in cluster\_details table and vmware\_data\_center tables in place of the plain text password

intf.cli.Jasy

(c) Find the ID of the row of cluster\_details table that you have to update:

\$

#### select

(d) Update the plain text password with the encrypted one

(e) Confirm that the table is updated:

#### select

(f) Find the ID of the correct row of vmware data center that you want to update

#### select

(g) update the plain text password with the encrypted one:

set password = '\_ciphertext\_from\_step\_1\_'

d = id fr

(h) Confirm that the table is updated:

#### select

(i) Start the CloudStack Management server

\$

- 9. (KVM only) Additional steps are required for each KVM host. These steps will not affect running guests in the cloud. These steps are required only for clouds using KVM as hosts and only on the KVM hosts.
  - (a) Configure the CloudStack apt repository as detailed above.
  - (b) Stop the running agent.

\$

(c) Update the agent software.

\$

(d) Verify that the file /etc/cloudstack/agent/environment.properties has a line that reads:

If not, add the line.

(e) Start the agent.

\$

- 10. If you are using CentOS or RHEL, follow this procedure to upgrade your packages. If not, skip to step *restart-system-vms-4.3*.
  - : Community Packages: This section assumes you're using the community supplied packages for CloudStack. If you've created your own packages and yum repository, substitute your own URL for the ones used in these examples.

(a) Now that you have the repository configured, it's time to install the cloudstack-management package by upgrading the older cloudstack-management package.

\$

(b) Now it's time to restart the management server

\$

(c) For KVM hosts, upgrade the cloudstack-agent package

\$

(d) Verify that the file /etc/cloudstack/agent/environment.properties has a line that reads:

If not, add the line.

(e) Restart the agent:

\$ 0

Ś

11. Now it's time to restart the management server

\$

12.

: For Xen Hosts: Copy vhd-utils: This step is only for CloudStack installs that are using Xen hosts.

Copy the file vhd-utils to /usr/share/cloudstack-common/scripts/vm/hypervisor/xenserver.

## 4.4 Upgrade from 4.2.x to 4.3

This section will guide you from CloudStack 4.2.x to CloudStack 4.3.

Any steps that are hypervisor-specific will be called out with a note.

We recommend reading through this section once or twice before beginning your upgrade procedure, and working through it on a test system before working on a production system.

: The following upgrade instructions should be performed regardless of hypervisor type.

- 1. (a) While running the existing 4.2.x system, log in to the UI as root administrator.
  - (b) In the left navigation bar, click Templates.
  - (c) In Select view, click Templates.
  - (d) Click Register template.

The Register template dialog box is displayed.

(e) In the Register template dialog box, specify the following values (do not change these):

| Hypervisor | Description                                                      |
|------------|------------------------------------------------------------------|
| XenServer  | Name: systemvm-xenserver-4.3                                     |
|            | Description: systemvm-xenserver-4.3                              |
|            | URL: http://download.cloud.com/templates/4.3/systemvm64template  |
|            | 2014-06-23-master-xen.vhd.bz2                                    |
|            | Zone: Choose the zone where this hypervisor is                   |
|            | used                                                             |
|            | Hypervisor: XenServer                                            |
|            | Format: VHD                                                      |
|            | OS Type: Debian GNU/Linux 7.0 (64-bit) (or the                   |
|            | highest Debian release number available in the                   |
|            | dropdown)                                                        |
|            | Extractable: no                                                  |
|            | Password Enabled: no                                             |
|            | Public: no                                                       |
|            | Featured: no                                                     |
|            | Routing: yes                                                     |
| KVM        | Name: systemvm-kvm-4.3                                           |
|            | Description: systemvm-kvm-4.3                                    |
|            | URL: http://download.cloud.com/templates/4.3/systemvm64templates |
|            | 2014-06-23-master-kvm.qcow2.bz2                                  |
|            | Zone: Choose the zone where this hypervisor is                   |
|            | used                                                             |
|            | Hypervisor: KVM                                                  |
|            | Format: QCOW2                                                    |
|            | OS Type: Debian GNU/Linux 7.0 (64-bit) (or the                   |
|            | highest Debian release number available in the                   |
|            | dropdown)                                                        |
|            | Extractable: no                                                  |
|            | Password Enabled: no                                             |
|            | Public: no                                                       |
|            | Featured: no                                                     |
|            | Routing: yes                                                     |
| VMware     | Name: systemvm-vmware-4.3                                        |
|            | Description: systemvm-vmware-4.3                                 |
|            | URL: http://download.cloud.com/templates/4.3/systemvm64templates |
|            | 2014-06-23-master-vmware.ova                                     |
|            | Zone: Choose the zone where this hypervisor is                   |
|            | used                                                             |
|            | Hypervisor: VMware                                               |
|            | Format: OVA                                                      |
|            | OS Type: Debian GNU/Linux 7.0 (64-bit) (or the                   |
|            | highest Debian release number available in the                   |
|            | dropdown)                                                        |
|            | Extractable: no                                                  |
|            | Password Enabled: no                                             |
|            | Public: no                                                       |
|            | Featured: no                                                     |
|            | Routing: yes                                                     |

- (f) Watch the screen to be sure that the template downloads successfully and enters the **READY** state. Do not proceed until this is successful.
- 2. Most users of CloudStack manage the installation and upgrades of CloudStack with one of Linux's predominant package systems, RPM or APT. This guide assumes you'll be using RPM and Yum (for Red Hat Enterprise

Linux or CentOS), or APT and Debian packages (for Ubuntu).

3. Create RPM or Debian packages (as appropriate) and a repository from the 4.3 source, or check the Apache CloudStack downloads page at http://cloudstack.apache.org/downloads.html for package repositories supplied by community members. You will need them for step 8 or step 11.

Instructions for creating packages from the CloudStack source are in the Installation Guide.

4. Stop your management server or servers. Run this on all management server hosts:

Ś

5. If you are running a usage server or usage servers, stop those as well:

\$

6. Make a backup of your MySQL database. If you run into any issues or need to roll back the upgrade, this will assist in debugging or restoring your existing environment. You'll be prompted for your password.

\$

7. (KVM Only) If primary storage of type local storage is in use, the path for this storage needs to be verified to ensure it passes new validation. Check local storage by querying the cloud.storage\_pool table:

"Include id now noth from aloud shows well shows neel time IDil

If local storage paths are found to have a trailing forward slash, remove it:

'update cloud.storage pool set path="/var/lib/libvirt/images

where path=

- 8. If you are using Ubuntu, follow this procedure to upgrade your packages. If not, skip to step 11.
  - : Community Packages: This section assumes you're using the community supplied packages for CloudStack. If you've created your own packages and APT repository, substitute your own URL for the ones used in these examples.
  - (a) The first order of business will be to change the sources list for each system with CloudStack packages. This means all management servers, and any hosts that have the KVM agent. (No changes should be necessary for hosts that are running VMware or Xen.)

Start by opening /etc/apt/sources.list.d/cloudstack.list on any systems that have CloudStack packages installed.

This file should have one line, which contains:

We'll change it to point to the new package repository:

If you're using your own package repository, change this line to read as appropriate for your 4.3 repository.

(b) Now update your apt package list:

\$

(c) Now that you have the repository configured, it's time to upgrade the cloudstack-management package.

\$

(d) Now it's time to start the management server

\$

(e) If you use it, start the usage server

\$

- 9. (VMware only) Additional steps are required for each VMware cluster. These steps will not affect running guests in the cloud. These steps are required only for clouds using VMware clusters:
  - (a) Stop the Management Server:

\$

(b) Generate the encrypted equivalent of your vCenter password:

\$

intf.cli.Jasy

Store the output from this step, we need to add this in cluster\_details table and vmware\_data\_center tables in place of the plain text password

(c) Find the ID of the row of cluster\_details table that you have to update:

\$

#### select

(d) Update the plain text password with the encrypted one

set value = '\_ciphertext\_from\_step\_1\_'

 $d = _id_from_step$ 

(e) Confirm that the table is updated:

select

(f) Find the ID of the correct row of vmware\_data\_center that you want to update

select

(g) update the plain text password with the encrypted one:

set password = '\_ciphertext\_from\_step\_1\_'

id = id fr

(h) Confirm that the table is updated:

select

(i) Start the CloudStack Management server

Ś

- 10. (KVM only) Additional steps are required for each KVM host. These steps will not affect running guests in the cloud. These steps are required only for clouds using KVM as hosts and only on the KVM hosts.
  - (a) Configure the CloudStack apt repository as detailed above.
  - (b) Stop the running agent.

S

(c) Update the agent software.

\$

(d) Verify that the file /etc/cloudstack/agent/environment.properties has a line that reads:

If not, add the line.

(e) Start the agent.

Ś

- 11. If you are using CentOS or RHEL, follow this procedure to upgrade your packages. If not, skip to step 14.
  - : Community Packages: This section assumes you're using the community supplied packages for CloudStack. If you've created your own packages and yum repository, substitute your own URL for the ones used in these examples.
  - (a) The first order of business will be to change the yum repository for each system with CloudStack packages. This means all management servers, and any hosts that have the KVM agent.

(No changes should be necessary for hosts that are running VMware or Xen.)

Start by opening /etc/yum.repos.d/cloudstack.repo on any systems that have CloudStack packages installed.

This file should have content similar to the following:

[
name=

baseurl=
enabled=
gpgcheck=

If you are using the community provided package repository, change the base url to http://cloudstack.apt-get.eu/rhel/4.3/

If you're using your own package repository, change this line to read as appropriate for your 4.3 repository.

(b) Now that you have the repository configured, it's time to install the cloudstack-management package by upgrading the older cloudstack-management package.

\$

(c) Now it's time to restart the management server

\$

(d) For KVM hosts, upgrade the cloudstack-agent package

ς

(e) Verify that the file /etc/cloudstack/agent/environment.properties has a line that reads:

If not, add the line.

(f) Restart the agent:

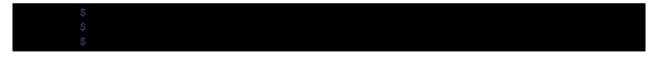

12. Now it's time to restart the management server

\$

13. Once you've upgraded the packages on your management servers, you'll need to restart the system VMs. Ensure that the admin port is set to 8096 by using the "integration.api.port" global parameter. This port is used by the cloud-sysvmadm script at the end of the upgrade procedure. For information about how to set this parameter, see "Setting Global Configuration Parameters" in the Installation Guide. Changing this parameter will require management server restart. Also make sure port 8096 is open in your local host firewall to do this.

There is a script that will do this for you, all you need to do is run the script and supply the IP address for your MySQL instance and your MySQL credentials:

```
# nohup cloudstack-sysvmadm -d IP address -u cloud -p -a > sysvm.log 2>&1 8
```

You can monitor the log for progress. The process of restarting the system VMs can take an hour or more.

```
# tail -f sysvm.log
```

The output to sysum.log will look something like this:

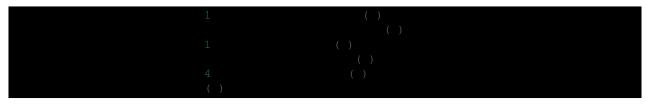

14.

: For Xen Hosts: Copy vhd-utils: This step is only for CloudStack installs that are using Xen hosts.

Copy the file vhd-utils to /usr/share/cloudstack-common/scripts/vm/hypervisor/xenserver.

### 4.5 Upgrade from 4.1.x to 4.3

This section will guide you from CloudStack 4.1.x versions to CloudStack 4.3.

Any steps that are hypervisor-specific will be called out with a note.

We recommend reading through this section once or twice before beginning your upgrade procedure, and working through it on a test system before working on a production system.

- 1. Most users of CloudStack manage the installation and upgrades of CloudStack with one of Linux's predominant package systems, RPM or APT. This guide assumes you'll be using RPM and Yum (for Red Hat Enterprise Linux or CentOS), or APT and Debian packages (for Ubuntu).
- 2
- : The following upgrade instructions should be performed regardless of hypervisor type.
- (a) While running the existing 4.1.x system, log in to the UI as root administrator.
- (b) In the left navigation bar, click Templates.

- (c) In Select view, click Templates.
- (d) Click Register template.
  - The Register template dialog box is displayed.
- (e) In the Register template dialog box, specify the following values (do not change these):

| Hypervisor | Description                                                     |
|------------|-----------------------------------------------------------------|
| XenServer  | Name: systemvm-xenserver-4.3                                    |
|            | Description: systemvm-xenserver-4.3                             |
|            | URL: http://download.cloud.com/templates/4.3/systemvm64template |
|            | 2014-06-23-master-xen.vhd.bz2                                   |
|            | Zone: Choose the zone where this hypervisor is                  |
|            | used                                                            |
|            | Hypervisor: XenServer                                           |
|            | Format: VHD                                                     |
|            | OS Type: Debian GNU/Linux 7.0 (64-bit) (or the                  |
|            | highest Debian release number available in the                  |
|            | dropdown)                                                       |
|            | Extractable: no                                                 |
|            | Password Enabled: no                                            |
|            | Public: no                                                      |
|            | Featured: no                                                    |
|            | Routing: yes                                                    |
| KVM        | Name: systemvm-kvm-4.3                                          |
| IX V 1VI   | Description: systemvm-kvm-4.3                                   |
|            | URL: http://download.cloud.com/templates/4.3/systemvm64template |
|            | 2014-06-23-master-kvm.qcow2.bz2                                 |
|            | Zone: Choose the zone where this hypervisor is                  |
|            | used                                                            |
|            |                                                                 |
|            | Hypervisor: KVM                                                 |
|            | Format: QCOW2                                                   |
|            | OS Type: Debian GNU/Linux 7.0 (64-bit) (or the                  |
|            | highest Debian release number available in the                  |
|            | dropdown)                                                       |
|            | Extractable: no                                                 |
|            | Password Enabled: no                                            |
|            | Public: no                                                      |
|            | Featured: no                                                    |
|            | Routing: yes                                                    |
| VMware     | Name: systemvm-vmware-4.3                                       |
|            | Description: systemvm-vmware-4.3                                |
|            | URL: http://download.cloud.com/templates/4.3/systemvm64template |
|            | 2014-06-23-master-vmware.ova                                    |
|            | Zone: Choose the zone where this hypervisor is                  |
|            | used                                                            |
|            | Hypervisor: VMware                                              |
|            | Format: OVA                                                     |
|            | OS Type: Debian GNU/Linux 7.0 (64-bit) (or the                  |
|            | highest Debian release number available in the                  |
|            | dropdown)                                                       |
|            |                                                                 |
|            | Extractable: no                                                 |
|            | Extractable: no Password Enabled: no                            |
|            |                                                                 |
|            | Password Enabled: no                                            |

3. Create RPM or Debian packages (as appropriate) and a repository from the 4.3 source, or check the Apache CloudStack downloads page at http://cloudstack.apache.org/downloads.html for package repositories supplied by community members. You will need them for step 8 or step 11.

Instructions for creating packages from the CloudStack source are in the Installation Guide.

4. Stop your management server or servers. Run this on all management server hosts:

# service cloudstack-management stop

5. If you are running a usage server or usage servers, stop those as well:

# service cloudstack-usage stop

6. Make a backup of your MySQL database. If you run into any issues or need to roll back the upgrade, this will assist in debugging or restoring your existing environment. You'll be prompted for your password.

# mysqldump -u root -p cloud > cloudstack-backup.sql

7. (KVM Only) If primary storage of type local storage is in use, the path for this storage needs to be verified to ensure it passes new validation. Check local storage by querying the cloud.storage\_pool table:

mysql -u cloud -p -e "select id,name,path from cloud.storage\_pool where pool\_type=<mark>'Filesystem'</mark>#

If local storage paths are found to have a trailing forward slash, remove it:

#mysql -u cloud -p -e 'update cloud.storage\_pool set path="/var/lib/libvirt/images"

where path='

- 8. If you are using Ubuntu, follow this procedure to upgrade your packages. If not, skip to step 11.
  - : Community Packages: This section assumes you're using the community supplied packages for CloudStack. If you've created your own packages and APT repository, substitute your own URL for the ones used in these examples.
  - (a) The first order of business will be to change the sources list for each system with CloudStack packages. This means all management servers, and any hosts that have the KVM agent. (No changes should be necessary for hosts that are running VMware or Xen.)

Start by opening /etc/apt/sources.list.d/cloudstack.list on any systems that have CloudStack packages installed.

This file should have one line, which contains:

We'll change it to point to the new package repository:

If you're using your own package repository, change this line to read as appropriate for your 4.3 repository.

(b) Now update your apt package list:

\$

(c) Now that you have the repository configured, it's time to install the cloudstack-management package. This will pull in any other dependencies you need.

Ś

(d) You will need to manually install the cloudstack-agent package:

\$

During the installation of cloudstack-agent, APT will copy your agent.properties, log4j-cloud.xml, and environment.properties from /etc/cloud/agent to /etc/cloudstack/agent.

When prompted whether you wish to keep your configuration, say Yes.

(e) Verify that the file /etc/cloudstack/agent/environment.properties has a line that reads:

If not, add the line.

(f) Restart the agent:

- 9. (VMware only) Additional steps are required for each VMware cluster. These steps will not affect running guests in the cloud. These steps are required only for clouds using VMware clusters:
  - (a) Stop the Management Server:
  - (b) Generate the encrypted equivalent of your vCenter password:

tf.cli.Jasypt

Store the output from this step, we need to add this in cluster\_details table and vmware\_data\_center tables in place of the plain text password

(c) Find the ID of the row of cluster\_details table that you have to update:

select

(d) Update the plain text password with the encrypted one

set value = '\_ciphertext\_from\_step\_1\_'

id = \_id\_from\_step

(e) Confirm that the table is updated:

select

(f) Find the ID of the correct row of vmware\_data\_center that you want to update

select

(g) update the plain text password with the encrypted one:

'\_ciphertext\_from\_step\_1\_'

id = \_id\_fro

(h) Confirm that the table is updated:

select

- (i) Start the CloudStack Management server
- 10. (KVM only) Additional steps are required for each KVM host. These steps will not affect running guests in the cloud. These steps are required only for clouds using KVM as hosts and only on the KVM hosts.
  - (a) Configure the CloudStack yum repository as detailed above.
  - (b) Stop the running agent.

### # service cloud-agent stop

(c) Update the agent software.

### # yum update cloudstack-agent

(d) Start the agent.

### # service cloudstack-agent start

- 11. If you are using CentOS or RHEL, follow this procedure to upgrade your packages. If not, skip to step 13.
  - : Community Packages: This section assumes you're using the community supplied packages for CloudStack. If you've created your own packages and yum repository, substitute your own URL for the ones used in these examples.
  - (a) The first order of business will be to change the yum repository for each system with CloudStack packages. This means all management servers, and any hosts that have the KVM agent.

(No changes should be necessary for hosts that are running VMware or Xen.)

Start by opening /etc/yum.repos.d/cloudstack.repo on any systems that have CloudStack packages installed.

This file should have content similar to the following:

```
[
name=

baseurl=
enabled=
gpgcheck=
```

If you are using the community provided package repository, change the base url to http://cloudstack.apt-get.eu/rhel/4.3/

If you're using your own package repository, change this line to read as appropriate for your 4.3 repository.

(b) Now that you have the repository configured, it's time to install the cloudstack-management package by upgrading the older cloudstack-management package.

\$

(c) For KVM hosts, you will need to upgrade the cloud-agent package, similarly installing the new version as cloudstack-agent.

\$

(d) Verify that the file /etc/cloudstack/agent/environment.properties has a line that reads:

If not, add the line.

(e) Restart the agent:

12. Now it's time to restart the management server

#### # service cloudstack-management start

13. Once you've upgraded the packages on your management servers, you'll need to restart the system VMs. Ensure that the admin port is set to 8096 by using the "integration.api.port" global parameter. This port is used by the cloud-sysvmadm script at the end of the upgrade procedure. For information about how to set this parameter, see "Setting Global Configuration Parameters" in the Installation Guide. Changing this parameter will require management server restart. Also make sure port 8096 is open in your local host firewall to do this.

There is a script that will do this for you, all you need to do is run the script and supply the IP address for your MySQL instance and your MySQL credentials:

```
# nohup cloudstack-sysvmadm -d IP address -u cloud -p -a > sysvm.log 2>&1 &
```

You can monitor the log for progress. The process of restarting the system VMs can take an hour or more.

```
# tail -f sysvm.log
```

The output to sysum. log will look something like this:

14.

: For Xen Hosts: Copy vhd-utils: This step is only for CloudStack installs that are using Xen hosts.

Copy the file vhd-utils to /usr/share/cloudstack-common/scripts/vm/hypervisor/xenserver.

### 4.6 Upgrade from 4.0.x to 4.3

This section will guide you from CloudStack 4.0.x versions to CloudStack 4.3.

Any steps that are hypervisor-specific will be called out with a note.

: Package Structure Changes: The package structure for CloudStack has changed significantly since the 4.0.x releases. If you've compiled your own packages, you'll notice that the package names and the number of packages has changed. This is *not* a bug. However, this *does* mean that the procedure is not as simple as an apt-get upgrade or yum update, so please follow this section carefully.

We recommend reading through this section once or twice before beginning your upgrade procedure, and working through it on a test system before working on a production system.

1. Most users of CloudStack manage the installation and upgrades of CloudStack with one of Linux's predominant package systems, RPM or APT. This guide assumes you'll be using RPM and Yum (for Red Hat Enterprise Linux or CentOS), or APT and Debian packages (for Ubuntu).

Create RPM or Debian packages (as appropriate) and a repository from the 4.3 source, or check the Apache CloudStack downloads page at http://cloudstack.apache.org/downloads.html for package repositories supplied by community members. You will need them for step 9 or step 10.

Instructions for creating packages from the CloudStack source are in the Installation Guide.

- : The following upgrade instructions should be performed regardless of hypervisor type.
- (a) While running the existing 4.0.0 system, log in to the UI as root administrator.
- (b) In the left navigation bar, click Templates.
- (c) In Select view, click Templates.
- (d) Click Register template.
  - The Register template dialog box is displayed.
- (e) In the Register template dialog box, specify the following values (do not change these):

| Hypervisor | Description                                                     |
|------------|-----------------------------------------------------------------|
| XenServer  | Name: systemvm-xenserver-4.3                                    |
|            | Description: systemvm-xenserver-4.3                             |
|            | URL: http://download.cloud.com/templates/4.3/systemvm64template |
|            | 2014-06-23-master-xen.vhd.bz2                                   |
|            | Zone: Choose the zone where this hypervisor is                  |
|            | used                                                            |
|            | Hypervisor: XenServer                                           |
|            | Format: VHD                                                     |
|            | OS Type: Debian GNU/Linux 7.0 (64-bit) (or the                  |
|            | highest Debian release number available in the                  |
|            | dropdown)                                                       |
|            | Extractable: no                                                 |
|            | Password Enabled: no                                            |
|            | Public: no                                                      |
|            | Featured: no                                                    |
|            | Routing: yes                                                    |
| KVM        | Name: systemvm-kvm-4.3                                          |
|            | Description: systemvm-kvm-4.3                                   |
|            | URL: http://download.cloud.com/templates/4.3/systemvm64template |
|            | 2014-06-23-master-kvm.qcow2.bz2                                 |
|            | Zone: Choose the zone where this hypervisor is                  |
|            | used                                                            |
|            | Hypervisor: KVM                                                 |
|            | Format: QCOW2                                                   |
|            | OS Type: Debian GNU/Linux 7.0 (64-bit) (or the                  |
|            | highest Debian release number available in the                  |
|            | dropdown)                                                       |
|            | Extractable: no                                                 |
|            | Password Enabled: no                                            |
|            | Public: no                                                      |
|            | Featured: no                                                    |
|            | Routing: yes                                                    |
| VMware     | Name: systemvm-vmware-4.3                                       |
| VIVI Wale  | Description: systemvm-vmware-4.3                                |
|            | URL: http://download.cloud.com/templates/4.3/systemvm64template |
|            | 2014-06-23-master-vmware.ova                                    |
|            | Zone: Choose the zone where this hypervisor is                  |
|            | used                                                            |
|            | Hypervisor: VMware                                              |
|            | Format: OVA                                                     |
|            | OS Type: Debian GNU/Linux 7.0 (64-bit) (or the                  |
|            | highest Debian release number available in the                  |
|            | dropdown)                                                       |
|            | Extractable: no                                                 |
|            | Password Enabled: no                                            |
|            | Public: no                                                      |
|            | Featured: no                                                    |
|            |                                                                 |
|            | Routing: yes                                                    |

 $2. \ \, \text{Stop your management server or servers. Run this on all management server hosts:}$ 

### # service cloud-management stop

3. If you are running a usage server or usage servers, stop those as well:

### # service cloud-usage stop

4. Make a backup of your MySQL database. If you run into any issues or need to roll back the upgrade, this will assist in debugging or restoring your existing environment. You'll be prompted for your password.

```
# mysqldump -u root -p cloud > cloudstack-backup.sql
```

5. Whether you're upgrading a Red Hat/CentOS based system or Ubuntu based system, you're going to need to stop the CloudStack management server before proceeding.

```
# service cloud-management stop
```

- 6. If you have made changes to /etc/cloud/management/components.xml, you'll need to carry these over manually to the new file, /etc/cloudstack/management/componentContext.xml. This is not done automatically. (If you're unsure, we recommend making a backup of the original components.xml to be on the safe side.
- 7. After upgrading to 4.3, API clients are expected to send plain text passwords for login and user creation, instead of MD5 hash. Incase, api client changes are not acceptable, following changes are to be made for backward compatibility:

Modify componentContext.xml, and make PlainTextUserAuthenticator as the default authenticator (1st entry in the userAuthenticators adapter list is default)

PlainTextUserAuthenticator works the same way MD5UserAuthenticator worked prior to 4.3.

- 8. If you are using Ubuntu, follow this procedure to upgrade your packages. If not, skip to step 10.
  - : Community Packages: This section assumes you're using the community supplied packages for CloudStack. If you've created your own packages and APT repository, substitute your own URL for the ones used in these examples.
  - (a) The first order of business will be to change the sources list for each system with CloudStack packages. This means all management servers, and any hosts that have the KVM agent. (No changes should be necessary for hosts that are running VMware or Xen.)

Start by opening /etc/apt/sources.list.d/cloudstack.list on any systems that have CloudStack packages installed.

This file should have one line, which contains:

We'll change it to point to the new package repository:

If you're using your own package repository, change this line to read as appropriate for your 4.3 repository.

(b) Now update your apt package list:

Ś

(c) Now that you have the repository configured, it's time to install the cloudstack-management package. This will pull in any other dependencies you need.

\$

(d) You will need to manually install the cloudstack-agent package:

\$

During the installation of cloudstack-agent, APT will copy your agent.properties, log4j-cloud.xml, and environment.properties from /etc/cloud/agent to /etc/cloudstack/agent.

When prompted whether you wish to keep your configuration, say Yes.

(e) Verify that the file /etc/cloudstack/agent/environment.properties has a line that reads:

If not, add the line.

(f) Restart the agent:

(g) During the upgrade, log4j-cloud.xml was simply copied over, so the logs will continue to be added to /var/log/cloud/agent/agent.log. There's nothing wrong with this, but if you prefer to be consistent, you can change this by copying over the sample configuration file:

(h) Once the agent is running, you can uninstall the old cloud-\* packages from your system:

9. If you are using CentOS or RHEL, follow this procedure to upgrade your packages. If not, skip to step 11.

: Community Packages: This section assumes you're using the community supplied packages for CloudStack. If you've created your own packages and yum repository, substitute your own URL for the ones used in these examples.

(a) The first order of business will be to change the yum repository for each system with CloudStack packages. This means all management servers, and any hosts that have the KVM agent. (No changes should be necessary for hosts that are running VMware or Xen.)

Start by opening /etc/yum.repos.d/cloudstack.repo on any systems that have CloudStack packages installed.

This file should have content similar to the following:

```
[
name=
baseurl=
enabled=
gpgcheck=
```

If you are using the community provided package repository, change the baseurl to http://cloudstack.apt-get.eu/rhel/4.3/

If you're using your own package repository, change this line to read as appropriate for your 4.3 repository.

(b) Now that you have the repository configured, it's time to install the cloudstack-management package by upgrading the older cloud-client package.

Ś

(c) For KVM hosts, you will need to upgrade the cloud-agent package, similarly installing the new version as cloudstack-agent.

\$

During the installation of cloudstack-agent, the RPM will copy your agent.properties, log4j-cloud.xml, and environment.properties from /etc/cloud/agent to /etc/cloudstack/agent.

(d) Verify that the file /etc/cloudstack/agent/environment.properties has a line that reads:

If not, add the line.

(e) Restart the agent:

10. Once you've upgraded the packages on your management servers, you'll need to restart the system VMs. Make sure port 8096 is open in your local host firewall to do this.

There is a script that will do this for you, all you need to do is run the script and supply the IP address for your MySQL instance and your MySQL credentials:

```
# nohup cloudstack-sysvmadm -d IP address -u cloud -p -a > sysvm.log 2>&1 &
```

You can monitor the log for progress. The process of restarting the system VMs can take an hour or more.

```
# tail -f sysvm.log
```

The output to sysvm.log will look something like this:

```
1 ( )
1 ( )
4 ( )
```

11.

: For Xen Hosts: Copy vhd-utils: \* This step is only for CloudStack installs that are using Xen hosts.

 $Copy \ the \ file \ \verb|vhd-utils| to \ \verb|/usr/share/cloudstack-common/scripts/vm/hypervisor/xenserver.$ 

### 4.7 Upgrade from 3.0.x to 4.3

This section will guide you from Citrix CloudStack 3.0.x to Apache CloudStack 4.3. Sections that are hypervisor-specific will be called out with a note.

- : The following upgrade instructions should be performed regardless of hypervisor type.
  - 1. While running the existing 3.0.x system, log in to the UI as root administrator.
  - 2. In the left navigation bar, click Templates.
  - 3. In Select view, click Templates.
  - 4. Click Register template.
    - The Register template dialog box is displayed.
  - 5. In the Register template dialog box, specify the following values (do not change these):

| Hypervisor | Description                                                      |
|------------|------------------------------------------------------------------|
| XenServer  | Name: systemvm-xenserver-4.3                                     |
|            | Description: systemvm-xenserver-4.3                              |
|            | URL: http://download.cloud.com/templates/4.3/systemvm64template- |
|            | 2014-06-23-master-xen.vhd.bz2                                    |
|            | Zone: Choose the zone where this hypervisor is                   |
|            | used                                                             |
|            | Hypervisor: XenServer                                            |
|            | Format: VHD                                                      |
|            | OS Type: Debian GNU/Linux 7.0 (64-bit) (or                       |
|            | the highest Debian release number available in                   |
|            | the dropdown)                                                    |
|            | Extractable: no                                                  |
|            | Password Enabled: no                                             |
|            | Public: no                                                       |
|            | Featured: no                                                     |
|            | Routing: yes                                                     |
| KVM        | Name: systemvm-kvm-4.3                                           |
|            | Description: systemvm-kvm-4.3                                    |
|            | URL: http://download.cloud.com/templates/4.3/systemvm64template- |
|            | 2014-06-23-master-kvm.qcow2.bz2                                  |
|            | Zone: Choose the zone where this hypervisor is                   |
|            | used                                                             |
|            | Hypervisor: KVM                                                  |
|            | Format: QCOW2                                                    |
|            | OS Type: Debian GNU/Linux 7.0 (64-bit) (or                       |
|            | the highest Debian release number available in                   |
|            | the dropdown)                                                    |
|            | Extractable: no                                                  |
|            | Password Enabled: no                                             |
|            | Public: no                                                       |
|            | Featured: no                                                     |
|            | Routing: yes                                                     |
| VMware     | Name: systemvm-vmware-4.3                                        |
|            | Description: systemvm-vmware-4.3                                 |
|            | URL: http://download.cloud.com/templates/4.3/systemvm64template- |
|            | 2014-06-23-master-vmware.ova                                     |
|            | Zone: Choose the zone where this hypervisor is                   |
|            | used                                                             |
|            | Hypervisor: VMware                                               |
|            | Format: OVA                                                      |
|            | OS Type: Debian GNU/Linux 7.0 (64-bit) (or                       |
|            | the highest Debian release number available in                   |
|            | the dropdown)                                                    |
|            | Extractable: no                                                  |
|            | Password Enabled: no                                             |
|            | Public: no                                                       |
|            | Featured: no                                                     |
|            | Routing: yes                                                     |

- 6. Watch the screen to be sure that the template downloads successfully and enters the READY state. Do not proceed until this is successful.
- 1. (KVM on RHEL 6.0/6.1 only) If your existing CloudStack deployment includes one or more clusters of KVM hosts running RHEL 6.0 or RHEL 6.1, perform the following:

- (a) Ensure that you upgrade the operating system version on those hosts before upgrading CloudStack

  To do that, change the yum repository for each system with CloudStack packages, that implies that all the

  Management Servers and any hosts that have the KVM agent.
- (b) Open /etc/yum.repos.d/cloudstack.repo on any systems that have CloudStack packages installed.
- (c) Edit as follows:

If you are using the community provided package repository, change the baseurl to http:// cloudstack.apt-get.eu/rhel/4.3/

If you are using your own package repository, change this line to read as appropriate for your 4.3 repository.

(d) Now that you have the repository configured, upgrade the host operating system from RHEL 6.0 to 6.3:

### # yum upgrade

2. Stop all Usage Servers if running. Run this on all Usage Server hosts.

### # service cloud-usage stop

3. Stop the Management Servers. Run this on all Management Server hosts.

### # service cloud-management stor

4. On the MySQL master, take a backup of the MySQL databases. We recommend performing this step even in test upgrades. If there is an issue, this will assist with debugging.

In the following commands, it is assumed that you have set the root password on the database, which is a CloudStack recommended best practice. Substitute your own MySQL root password.

```
# mysqldump -u root -pmysql_password cloud > cloud-backup.dmp
# mysqldump -u root -pmysql_password cloud_usage > cloud-usage-backup.dm
```

- 5. Either build RPM/DEB packages as detailed in the Installation Guide, or use one of the community provided yum/apt repositories to gain access to the CloudStack binaries.
- 6. If you are using Ubuntu, follow this procedure to upgrade your packages. If not, skip to step 8.
  - : Community Packages: This section assumes you're using the community supplied packages for CloudStack. If you've created your own packages and APT repository, substitute your own URL for the ones used in these examples.
  - (a) The first order of business will be to change the sources list for each system with CloudStack packages. This means all management servers, and any hosts that have the KVM agent. (No changes should be necessary for hosts that are running VMware or Xen.)

Start by opening /etc/apt/sources.list.d/cloudstack.list on any systems that have CloudStack packages installed.

This file should have one line, which contains:

We'll change it to point to the new package repository:

If you're using your own package repository, change this line to read as appropriate for your 4.3 repository.

(b) Now update your apt package list:

Ś

(c) Now that you have the repository configured, it's time to install the cloudstack-management package. This will pull in any other dependencies you need.

Ś

(d) You will need to manually install the cloudstack-agent package:

\$

During the installation of cloudstack-agent, APT will copy your agent.properties, log4j-cloud.xml, and environment.properties from /etc/cloud/agent to /etc/cloudstack/agent.

When prompted whether you wish to keep your configuration, say Yes.

(e) Verify that the file /etc/cloudstack/agent/environment.properties has a line that reads:

If not, add the line.

(f) Restart the agent:

(g) During the upgrade, log4j-cloud.xml was simply copied over, so the logs will continue to be added to /var/log/cloud/agent/agent.log. There's nothing wrong with this, but if you prefer to be consistent, you can change this by copying over the sample configuration file:

cd

- (h) Once the agent is running, you can uninstall the old cloud-\* packages from your system:
- 7. If you are using CentOS or RHEL, follow this procedure to upgrade your packages. If not, skip to step 9.
  - : Community Packages: This section assumes you're using the community supplied packages for CloudStack. If you've created your own packages and yum repository, substitute your own URL for the ones used in these examples.

(a) The first order of business will be to change the yum repository for each system with CloudStack packages. This means all management servers, and any hosts that have the KVM agent. (No changes should be necessary for hosts that are running VMware or Xen.)

Start by opening /etc/yum.repos.d/cloudstack.repo on any systems that have CloudStack packages installed.

This file should have content similar to the following:

```
[
name=

baseurl=
enabled=
gpgcheck=
```

If you are using the community provided package repository, change the baseurl to http://cloudstack.apt-get.eu/rhel/4.3/

If you're using your own package repository, change this line to read as appropriate for your 4.3 repository.

(b) Now that you have the repository configured, it's time to install the cloudstack-management package by upgrading the older cloud-client package.

\$

(c) For KVM hosts, you will need to upgrade the cloud-agent package, similarly installing the new version as cloudstack-agent.

\$

During the installation of cloudstack-agent, the RPM will copy your agent.properties, log4j-cloud.xml, and environment.properties from /etc/cloud/agent to /etc/cloudstack/agent.

(d) Verify that the file /etc/cloudstack/agent/environment.properties has a line that reads:

If not, add the line.

(e) Restart the agent:

- 8. If you have made changes to your copy of /etc/cloud/management/components.xml the changes will be preserved in the upgrade. However, you need to do the following steps to place these changes in a new version of the file which is compatible with version 4.2.x.
  - (a) Make a backup copy of /etc/cloud/management/components.xml. For example:

# mv /etc/cloud/management/components.xml /etc/cloud/management/components.xml-backup

(b) Copy /etc/cloud/management/components.xml.rpmnew to create a new /etc/cloud/management/components.xml:

# cp -ap /etc/cloud/management/components.xml.rpmnew /etc/cloud/management/components.xml

(c) Merge your changes from the backup file into the new components.xml.

### # vi /etc/cloudstack/management/components.xml

- : If you have more than one management server node, repeat the upgrade steps on each node.
- 9. After upgrading to 4.3, API clients are expected to send plain text passwords for login and user creation, instead of MD5 hash. Incase, api client changes are not acceptable, following changes are to be made for backward compatibility:

Modify componentContext.xml, and make PlainTextUserAuthenticator as the default authenticator (1st entry in the userAuthenticators adapter list is default)

PlainTextUserAuthenticator works the same way MD5UserAuthenticator worked prior to 4.3

10. Start the first Management Server. Do not start any other Management Server nodes yet.

```
# service cloudstack-management start
```

Wait until the databases are upgraded. Ensure that the database upgrade is complete. After confirmation, start the other Management Servers one at a time by running the same command on each node.

- : Failing to restart the Management Server indicates a problem in the upgrade. Having the Management Server restarted without any issues indicates that the upgrade is successfully completed.
- 11. Start all Usage Servers (if they were running on your previous version). Perform this on each Usage Server host.
  - # service cloudstack-usage start
- 12. Additional steps are required for each KVM host. These steps will not affect running guests in the cloud. These steps are required only for clouds using KVM as hosts and only on the KVM hosts.
  - (a) Configure a yum or apt repository containing the CloudStack packages as outlined in the Installation Guide.
  - (b) Stop the running agent.
    - # service cloud-agent stop
  - (c) Update the agent software with one of the following command sets as appropriate for your environment.

```
# yum update cloud-*
# apt-get update
# apt-get upgrade cloud-*
```

(d) Edit /etc/cloudstack/agent/agent.properties to change the resource parameter from "com.cloud.agent.resource.computing.LibvirtComputingResource" to "com.cloud.hypervisor.kvm.resource.LibvirtComputingResource".

(e) Upgrade all the existing bridge names to new bridge names by running this script:

### # cloudstack-agent-upgrade

(f) Install a libvirt hook with the following commands:

```
# mkdir /etc/libvirt/hooks
# cp /usr/share/cloudstack-agent/lib/libvirtqemuhook /etc/libvirt/hooks/qemu
# chmod +x /etc/libvirt/hooks/qemu
```

(g) Restart libvirtd.

#### # service libvirtd restart

(h) Start the agent.

### # service cloudstack-agent start

- (i) When the Management Server is up and running, log in to the CloudStack UI and restart the virtual router for proper functioning of all the features.
- 13. Log in to the CloudStack UI as administrator, and check the status of the hosts. All hosts should come to Up state (except those that you know to be offline). You may need to wait 20 or 30 minutes, depending on the number of hosts.
  - : Troubleshooting: If login fails, clear your browser cache and reload the page.

Do not proceed to the next step until the hosts show in Up state.

- 14. If you are upgrading from 3.0.x, perform the following:
  - (a) Ensure that the admin port is set to 8096 by using the "integration.api.port" global parameter.
    - This port is used by the cloud-sysvmadm script at the end of the upgrade procedure. For information about how to set this parameter, see "Setting Global Configuration Parameters" in the Installation Guide.
  - (b) Restart the Management Server.
    - : If you don't want the admin port to remain open, you can set it to null after the upgrade is done and restart the management server.
- 15. Run the cloudstack-sysvmadm script to stop, then start, all Secondary Storage VMs, Console Proxy VMs, and virtual routers. Run the script once on each management server. Substitute your own IP address of the MySQL instance, the MySQL user to connect as, and the password to use for that user. In addition to those parameters, provide the -c and -r arguments. For example:

```
# nohup cloudstack-sysvmadm -d 192.168.1.5 -u cloud -p password -c -r >
sysvm.log 2>&1 &
# tail -f sysvm.log
```

This might take up to an hour or more to run, depending on the number of accounts in the system.

- 16. If needed, upgrade all Citrix XenServer hypervisor hosts in your cloud to a version supported by CloudStack 4.3. The supported versions are XenServer 5.6 SP2 and 6.0.2. Instructions for upgrade can be found in the CloudStack 4.3 Installation Guide under "Upgrading XenServer Versions."
- 17. Now apply the XenServer hotfix XS602E003 (and any other needed hotfixes) to XenServer v6.0.2 hypervisor hosts.

(a) Disconnect the XenServer cluster from CloudStack.

In the left navigation bar of the CloudStack UI, select Infrastructure. Under Clusters, click View All. Select the XenServer cluster and click Actions - Unmanage.

This may fail if there are hosts not in one of the states Up, Down, Disconnected, or Alert. You may need to fix that before unmanaging this cluster.

Wait until the status of the cluster has reached Unmanaged. Use the CloudStack UI to check on the status. When the cluster is in the unmanaged state, there is no connection to the hosts in the cluster.

(b) To clean up the VLAN, log in to one XenServer host and run:

```
/opt/xensource/bin/cloud-clean-vlan.sh
```

(c) Now prepare the upgrade by running the following on one XenServer host:

```
/opt/xensource/bin/cloud-prepare-upgrade.sh
```

If you see a message like "can't eject CD", log in to the VM and unmount the CD, then run this script again.

(d) Upload the hotfix to the XenServer hosts. Always start with the Xen pool master, then the slaves. Using your favorite file copy utility (e.g. WinSCP), copy the hotfixes to the host. Place them in a temporary folder such as /tmp.

On the Xen pool master, upload the hotfix with this command:

```
xe patch-upload file-name=XS602E003.xsupdate
```

Make a note of the output from this command, which is a UUID for the hotfix file. You'll need it in another step later.

- : (Optional) If you are applying other hotfixes as well, you can repeat the commands in this section with the appropriate hotfix number. For example, XS602E004.xsupdate.
- (e) Manually live migrate all VMs on this host to another host. First, get a list of the VMs on this host:

```
# xe vm-list
```

Then use this command to migrate each VM. Replace the example host name and VM name with your own:

```
# xe vm-migrate live=true host=host-name vm="VM-name"
```

"You **Troubleshooting:** like attempted If you see message a VM eration on which requires PV drivers to be installed but the drivers /opt/xensource/bin/make\_migratable.sh detected." were not run: b6cf79c8-02ee-050b-922f-49583d9f1a14.

(f) Apply the hotfix. First, get the UUID of this host:

### # xe host-list

Then use the following command to apply the hotfix. Replace the example host UUID with the current host ID, and replace the hotfix UUID with the output from the patch-upload command you ran on this machine earlier. You can also get the hotfix UUID by running xe patch-list.

uuid=

(g) Copy the following files from the CloudStack Management Server to the host.

| Copy from here                                  | to here                              |
|-------------------------------------------------|--------------------------------------|
| /usr/lib64/cloud/common /scripts/vm/hypervisor/ | /opt/xensource/sm/NFSSR.py           |
| xenserver/xenserver60/N FSSR.py                 |                                      |
| /usr/lib64/cloud/common /scripts/vm/hypervisor/ | /opt/xensource/bin/setupxenserver.sh |
| xenserver/setupxenserve r.sh                    |                                      |
| /usr/lib64/cloud/common /scripts/vm/hypervisor/ | /opt/xensource/bin/make_migratable   |
| xenserver/make_migrata ble.sh                   |                                      |

- (h) (Only for hotfixes XS602E005 and XS602E007) You need to apply a new Cloud Support Pack.
  - Download the CSP software onto the XenServer host from one of the following links:

For hotfix XS602E005: http://coltrane.eng.hq.xensource.com/release/XenServer-6.x/XS-6.0.2/hotfixes/XS602E005/56710/xe-phase-2/xenserver-cloud-supp.tgz

For hotfix XS602E007: http://coltrane.eng.hq.xensource.com/release/XenServer-6.x/XS-6.0.2/hotfixes/XS602E007/57824/xe-phase-2/xenserver-cloud-supp.tgz

• Extract the file:

### # tar xf xenserver-cloud-supp.tgz

• Run the following script:

### # xe-install-supplemental-pack xenserver-cloud-supp.isc

• If the XenServer host is part of a zone that uses basic networking, disable Open vSwitch (OVS):

#### # xe-switch-network-backend bridge

- (i) Reboot this XenServer host.
- (j) Run the following:
  - : If the message "mv: cannot stat '/etc/cron.daily/logrotate': No such file or directory" appears, you can safely ignore it.
- (k) Run the following:

for '{print \$NF}'; do xe pbo

- (1) On each slave host in the Xen pool, repeat these steps, starting from "manually live migrate VMs."
- : **Troubleshooting Tip:** If passwords which you know to be valid appear not to work after upgrade, or other UI issues are seen, try clearing your browser cache and reloading the UI page.

### 4.8 Upgrade from 2.2.14 to 4.3

1. Ensure that you query your IPaddress usage records and process them; for example, issue invoices for any usage that you have not yet billed users for.

Starting in 3.0.2, the usage record format for IP addresses is the same as the rest of the usage types. Instead of a single record with the assignment and release dates, separate records are generated per aggregation period with start and end dates. After upgrading to 4.3, any existing IP address usage records in the old format will no longer be available.

- 2. If you are using version 2.2.0 2.2.13, first upgrade to 2.2.14 by using the instructions in the 2.2.14 Release Notes.
  - **: KVM Hosts:** If KVM hypervisor is used in your cloud, be sure you completed the step to insert a valid username and password into the host\_details table on each KVM node as described in the 2.2.14 Release Notes. This step is critical, as the database will be encrypted after the upgrade to 4.3.
- 3. While running the 2.2.14 system, log in to the UI as root administrator.
- 4. Using the UI, add a new System VM template for each hypervisor type that is used in your cloud. In each zone, add a system VM template for each hypervisor used in that zone
  - (a) In the left navigation bar, click Templates.
  - (b) In Select view, click Templates.
  - (c) Click Register template.
    - The Register template dialog box is displayed.
  - (d) In the Register template dialog box, specify the following values depending on the hypervisor type (do not change these):

| Hypervisor | Description                                                    |
|------------|----------------------------------------------------------------|
| XenServer  | Name: systemvm-xenserver-4.3                                   |
|            | Description: systemvm-xenserver-4.3                            |
|            | URL: http://download.cloud.com/templates/4.3/systemvm64templat |
|            | 2014-06-23-master-xen.vhd.bz2                                  |
|            | Zone: Choose the zone where this hypervisor is                 |
|            | used                                                           |
|            | Hypervisor: XenServer                                          |
|            | Format: VHD                                                    |
|            | OS Type: Debian GNU/Linux 7.0 (64-bit) (or the                 |
|            | highest Debian release number available in the                 |
|            | dropdown)                                                      |
|            | Extractable: no                                                |
|            | Password Enabled: no                                           |
|            | Public: no                                                     |
|            | Featured: no                                                   |
|            | Routing: yes                                                   |
| KVM        | Name: systemvm-kvm-4.3                                         |
|            | Description: systemvm-kvm-4.3                                  |
|            | URL: http://download.cloud.com/templates/4.3/systemvm64templat |
|            | 2014-06-23-master-kvm.qcow2.bz2                                |
|            | Zone: Choose the zone where this hypervisor is                 |
|            | used                                                           |
|            | Hypervisor: KVM                                                |
|            | Format: QCOW2                                                  |
|            | OS Type: Debian GNU/Linux 7.0 (64-bit) (or the                 |
|            | highest Debian release number available in the                 |
|            | dropdown)                                                      |
|            | Extractable: no                                                |
|            |                                                                |
|            | Password Enabled: no Public: no                                |
|            |                                                                |
|            | Featured: no                                                   |
| X73.6      | Routing: yes                                                   |
| VMware     | Name: systemvm-vmware-4.3                                      |
|            | Description: systemvm-vmware-4.3                               |
|            | URL: http://download.cloud.com/templates/4.3/systemvm64templat |
|            | 2014-06-23-master-vmware.ova                                   |
|            | Zone: Choose the zone where this hypervisor is                 |
|            | used                                                           |
|            | Hypervisor: VMware                                             |
|            | Format: OVA                                                    |
|            | OS Type: Debian GNU/Linux 7.0 (64-bit) (or the                 |
|            | highest Debian release number available in the                 |
|            | dropdown)                                                      |
|            | Extractable: no                                                |
|            | Password Enabled: no                                           |
|            | Public: no                                                     |
|            | Featured: no                                                   |
|            | Routing: yes                                                   |

- 5. Watch the screen to be sure that the template downloads successfully and enters the READY state. Do not proceed until this is successful
- 6. **WARNING**: If you use more than one type of hypervisor in your cloud, be sure you have repeated these steps to download the system VM template for each hypervisor type. Otherwise, the upgrade will fail.

- 7. (KVM on RHEL 6.0/6.1 only) If your existing CloudStack deployment includes one or more clusters of KVM hosts running RHEL 6.0 or RHEL 6.1, perform the following:
  - (a) Ensure that you upgrade the operating system version on those hosts before upgrading CloudStack

    To do that, change the yum repository for each system with CloudStack packages, that implies that all the

    Management Servers and any hosts that have the KVM agent.
  - (b) Open /etc/yum.repos.d/cloudstack.repo on any systems that have CloudStack packages installed.
  - (c) Edit as follows:

If you are using the community provided package repository, change the baseurl to http:// cloudstack.aptget.eu/rhel/4.2/

If you are using your own package repository, change this line to read as appropriate for your 4.2 repository.

(d) Now that you have the repository configured, upgrade the host operating system from RHEL 6.0 to 6.3:

### # yum upgrade

8. Stop all Usage Servers if running. Run this on all Usage Server hosts.

### # service cloud-usage stop

9. Stop the Management Servers. Run this on all Management Server hosts.

### # service cloud-management stop

10. On the MySQL master, take a backup of the MySQL databases. We recommend performing this step even in test upgrades. If there is an issue, this will assist with debugging.

In the following commands, it is assumed that you have set the root password on the database, which is a CloudStack recommended best practice. Substitute your own MySQL root password.

```
# mysqldump -u root -pmysql_password cloud > cloud-backup.dmp
# mysqldump -u root -pmysql_password cloud_usage > cloud-us<mark>age-backup.d</mark>m
```

- 11. Either build RPM/DEB packages as detailed in the Installation Guide, or use one of the community provided yum/apt repositories to gain access to the CloudStack binaries.
- 12. If you are using Ubuntu, follow this procedure to upgrade your packages. If not, skip to step 13.
  - : Community Packages: This section assumes you're using the community supplied packages for CloudStack. If you've created your own packages and APT repository, substitute your own URL for the ones used in these examples.

(a) The first order of business will be to change the sources list for each system with CloudStack packages. This means all management servers, and any hosts that have the KVM agent. (No changes should be necessary for hosts that are running VMware or Xen.)

Start by opening /etc/apt/sources.list.d/cloudstack.list on any systems that have CloudStack packages installed.

This file should have one line, which contains:

We'll change it to point to the new package repository:

If you're using your own package repository, change this line to read as appropriate for your 4.2 repository.

(b) Now update your apt package list:

Ś

(c) Now that you have the repository configured, it's time to install the cloudstack-management package. This will pull in any other dependencies you need.

Ś

(d) On KVM hosts, you will need to manually install the cloudstack-agent package:

Ś

During the installation of cloudstack-agent, APT will copy your agent.properties, log4j-cloud.xml, and environment.properties from /etc/cloud/agent to /etc/cloudstack/agent.

When prompted whether you wish to keep your configuration, say Yes.

(e) Verify that the file /etc/cloudstack/agent/environment.properties has a line that reads:

If not, add the line.

(f) Restart the agent:

- (g) During the upgrade, log4j-cloud.xml was simply copied over, so the logs will continue to be added to /var/log/cloud/agent/agent.log. There's nothing *wrong* with this, but if you prefer to be consistent, you can change this by copying over the sample configuration file:
- (h) Once the agent is running, you can uninstall the old cloud-\* packages from your system:
- 13. If you are using CentOS or RHEL, follow this procedure to upgrade your packages. If not, skip to step 14.

- : Community Packages: This section assumes you're using the community supplied packages for CloudStack. If you've created your own packages and yum repository, substitute your own URL for the ones used in these examples.
- (a) The first order of business will be to change the yum repository for each system with CloudStack packages. This means all management servers, and any hosts that have the KVM agent. (No changes should be necessary for hosts that are running VMware or Xen.)

Start by opening /etc/yum.repos.d/cloudstack.repo on any systems that have CloudStack packages installed.

This file should have content similar to the following:

```
[
name=

baseurl=
enabled=
gpgcheck=
```

If you are using the community provided package repository, change the baseurl to http://cloudstack.apt-get.eu/rhel/4.2/

If you're using your own package repository, change this line to read as appropriate for your 4.3 repository.

(b) Now that you have the repository configured, it's time to install the cloudstack-management package by upgrading the older cloud-client package.

\$

(c) For KVM hosts, you will need to upgrade the cloud-agent package, similarly installing the new version as cloudstack-agent.

\$

During the installation of cloudstack-agent, the RPM will copy your agent.properties, log4j-cloud.xml, and environment.properties from /etc/cloud/agent to /etc/cloudstack/agent.

(d) Verify that the file /etc/cloudstack/agent/environment.properties has a line that reads:

If not, add the line.

(e) Restart the agent:

- 14. If you have made changes to your existing copy of the file components.xml in your previous-version CloudStack installation, the changes will be preserved in the upgrade. However, you need to do the following steps to place these changes in a new version of the file which is compatible with version 4.0.0-incubating.
  - : How will you know whether you need to do this? If the upgrade output in the previous step included a message like the following, then some custom content was found in your old components.xml, and you need to merge the two files:

(a) Make a backup copy of your /etc/cloud/management/components.xml file. For example:

```
# mv /etc/cloud/management/components.xml /etc/cloud/management/components.xml-backup
```

(b) Copy /etc/cloud/management/components.xml.rpmnew to create a new /etc/cloud/management/components.xml:

```
# cp -ap /etc/cloud/management/components.xml.rpmnew /etc/cloud/management/components.xml
```

(c) Merge your changes from the backup file into the new components.xml file.

```
# vi /etc/cloudstack/management/components.xml
```

15. After upgrading to 4.3, API clients are expected to send plain text passwords for login and user creation, instead of MD5 hash. If API client changes are not acceptable, following changes are to be made for backward compatibility:

Modify componentContext.xml, and make PlainTextUserAuthenticator as the default authenticator (1st entry in the userAuthenticators adapter list is default)

PlainTextUserAuthenticator works the same way MD5UserAuthenticator worked prior to 4.2.

- 16. If you have made changes to your existing copy of the /etc/cloud/management/db.properties file in your previous-version CloudStack installation, the changes will be preserved in the upgrade. However, you need to do the following steps to place these changes in a new version of the file which is compatible with this version.
  - (a) Make a backup copy of your file /etc/cloud/management/db.properties. For example:

```
# mv /etc/cloud/management/db.properties /etc/cloud/management/db.properties-backup
```

(b) Copy /etc/cloud/management/db.properties.rpmnew to create a new /etc/cloud/management/db.properties:

```
# cp -ap /etc/cloud/management/db.properties.rpmnew etc/cloud/management/db.properties
```

(c) Merge your changes from the backup file into the new db.properties file.

```
# vi /etc/cloudstack/management/db.properties
```

17. On the management server node, run the following command. It is recommended that you use the command-line flags to provide your own encryption keys. See Password and Key Encryption in the Installation Guide.

```
# cloudstack-setup-encryption -e encryption_type -m management_server_key -k database_key
```

When used without arguments, as in the following example, the default encryption type and keys will be used:

- (Optional) For encryption\_type, use file or web to indicate the technique used to pass in the database encryption password. Default: file.
- (Optional) For management\_server\_key, substitute the default key that is used to encrypt confidential parameters in the properties file. Default: password. It is highly recommended that you replace this with a more secure value
- (Optional) For database\_key, substitute the default key that is used to encrypt confidential parameters in the CloudStack database. Default: password. It is highly recommended that you replace this with a more secure value.
- 18. Repeat steps 10 14 on every management server node. If you provided your own encryption key in step 14, use the same key on all other management servers.
- 19. Start the first Management Server. Do not start any other Management Server nodes yet.

#### # service cloudstack-management start

Wait until the databases are upgraded. Ensure that the database upgrade is complete. You should see a message like "Complete! Done." After confirmation, start the other Management Servers one at a time by running the same command on each node.

20. Start all Usage Servers (if they were running on your previous version). Perform this on each Usage Server host.

### # service cloudstack-usage start

21. (KVM only) Perform the following additional steps on each KVM host.

These steps will not affect running guests in the cloud. These steps are required only for clouds using KVM as hosts and only on the KVM hosts.

- (a) Configure your CloudStack package repositories as outlined in the Installation Guide
- (b) Stop the running agent.

```
# service cloud-agent stop
```

(c) Update the agent software with one of the following command sets as appropriate.

```
# yum update cloud-*
```

```
# apt-get update
# apt-get upgrade cloud->
```

(d) Copy the contents of the agent.properties file to the new agent.properties file by using the following command

's/com.cloud.agent.resource.computing.LibvirtComputingResource/com.cloud.hypervisor.k

(e) Upgrade all the existing bridge names to new bridge names by running this script:

```
# cloudstack-agent-upgrade
```

(f) Install a libvirt hook with the following commands:

```
# mkdir /etc/libvirt/hooks
# cp /usr/share/cloudstack-agent/lib/libvirtqemuhook /etc/libvirt/hooks/qemu
# chmod +x /etc/libvirt/hooks/qemu
```

(g) Restart libvirtd.

```
# service libvirtd restart
```

(h) Start the agent.

### # service cloudstack-agent start

- (i) When the Management Server is up and running, log in to the CloudStack UI and restart the virtual router for proper functioning of all the features.
- 22. Log in to the CloudStack UI as admin, and check the status of the hosts. All hosts should come to Up state (except those that you know to be offline). You may need to wait 20 or 30 minutes, depending on the number of hosts.

Do not proceed to the next step until the hosts show in the Up state. If the hosts do not come to the Up state, contact support.

- 23. Run the following script to stop, then start, all Secondary Storage VMs, Console Proxy VMs, and virtual routers.
  - (a) Run the command once on one management server. Substitute your own IP address of the MySQL instance, the MySQL user to connect as, and the password to use for that user. In addition to those parameters, provide the "-c" and "-r" arguments. For example:

```
# nohup cloudstack-sysvmadm -d 192.168.1.5 -u cloud -p password -c -r > sysvm.log 2>&1 & # tail -f sysvm.log
```

This might take up to an hour or more to run, depending on the number of accounts in the system.

(b) After the script terminates, check the log to verify correct execution:

```
# tail -f sysvm.log
```

The content should be like the following:

```
1 ()
1 ()
4 ()
```

24. If you would like additional confirmation that the new system VM templates were correctly applied when these system VMs were rebooted, SSH into the System VM and check the version.

Use one of the following techniques, depending on the hypervisor.

### XenServer or KVM:

SSH in by using the link local IP address of the system VM. For example, in the command below, substitute your own path to the private key used to log in to the system VM and your own link local IP.

Run the following commands on the XenServer or KVM host on which the system VM is present:

```
# ssh -i private-key-path link-local-ip -p 3922
# cat /etc/cloudstack-release
```

The output should be like the following:

### ESXi:

SSH in using the private IP address of the system VM. For example, in the command below, substitute your own path to the private key used to log in to the system VM and your own private IP.

Run the following commands on the Management Server:

# ssh -i private-key-path private-ip -p 3922
# cat /etc/cloudstack-release

The output should be like the following:

9

- 25. If needed, upgrade all Citrix XenServer hypervisor hosts in your cloud to a version supported by CloudStack 4.0.0-incubating. The supported versions are XenServer 5.6 SP2 and 6.0.2. Instructions for upgrade can be found in the CloudStack 4.0.0-incubating Installation Guide.
- 26. Apply the XenServer hotfix XS602E003 (and any other needed hotfixes) to XenServer v6.0.2 hypervisor hosts.
  - (a) Disconnect the XenServer cluster from CloudStack.

In the left navigation bar of the CloudStack UI, select Infrastructure. Under Clusters, click View All. Select the XenServer cluster and click Actions - Unmanage.

This may fail if there are hosts not in one of the states Up, Down, Disconnected, or Alert. You may need to fix that before unmanaging this cluster.

Wait until the status of the cluster has reached Unmanaged. Use the CloudStack UI to check on the status. When the cluster is in the unmanaged state, there is no connection to the hosts in the cluster.

- (b) To clean up the VLAN, log in to one XenServer host and run:
- (c) Prepare the upgrade by running the following on one XenServer host:

If you see a message like "can't eject CD", log in to the VM and umount the CD, then run this script again.

(d) Upload the hotfix to the XenServer hosts. Always start with the Xen pool master, then the slaves. Using your favorite file copy utility (e.g. WinSCP), copy the hotfixes to the host. Place them in a temporary folder such as /root or /tmp.

On the Xen pool master, upload the hotfix with this command:

Make a note of the output from this command, which is a UUID for the hotfix file. You'll need it in another step later.

- : (Optional) If you are applying other hotfixes as well, you can repeat the commands in this section with the appropriate hotfix number. For example, XS602E004.xsupdate.
- (e) Manually live migrate all VMs on this host to another host. First, get a list of the VMs on this host:

# xe vm-list

Then use this command to migrate each VM. Replace the example host name and VM name with your own:

### # xe vm-migrate live=true host=host-name vm=VM-name

"You **Troubleshooting:** If like you see message attempted eration VMwhich requires PV drivers be installed but the drivers on a to

were not detected," run: /opt/xensource/bin/make\_migratable.sh
b6cf79c8-02ee-050b-922f-49583d9f1a14.

(f) Apply the hotfix. First, get the UUID of this host:

```
# xe host-list
```

Then use the following command to apply the hotfix. Replace the example host UUID with the current host ID, and replace the hotfix UUID with the output from the patch-upload command you ran on this machine earlier. You can also get the hotfix UUID by running xe patch-list.

xe patch-apply host-uuid=host-uuid uuid="hotfix-uuid"

(g) Copy the following files from the CloudStack Management Server to the host.

| Copy from here                         | to here               |                |
|----------------------------------------|-----------------------|----------------|
| /usr/share/cloudstack                  | /opt/xensource/sm/NFS | SR.py          |
| -common/scripts/vm/hype                |                       |                |
| rvisor/xenserver/xenser ver60/NFSSR.py |                       |                |
| /usr/share/cloudstack                  | /opt/xensource/bin/se | tupxenserver.s |
| -common/scripts/vm/hype                |                       |                |
| rvisor/xenserver/setupx enserver.sh    |                       |                |
| /usr/lib64/cloudstack                  | /opt/xensource/bin/ma | ke_migratable. |
| -common/scripts/vm/hype                |                       |                |
| rvisor/xenserver/make_m igratable.sh   |                       |                |

- (h) (Only for hotfixes XS602E005 and XS602E007) You need to apply a new Cloud Support Pack.
  - Download the CSP software onto the XenServer host from one of the following links:

For hotfix XS602E005: http://coltrane.eng.hq.xensource.com/release/XenServer-6.x/XS-6.0.2/hotfixes/XS602E005/56710/xe-phase-2/xenserver-cloud-supp.tgz

For hotfix XS602E007: http://coltrane.eng.hq.xensource.com/release/XenServer-6.x/XS-6.0.2/hotfixes/XS602E007/57824/xe-phase-2/xenserver-cloud-supp.tgz

• Extract the file:

# tar xf xenserver-cloud-supp.tgz

- Run the following script:
  - # xe-install-supplemental-pack xenserver-cloud-supp.iso
- If the XenServer host is part of a zone that uses basic networking, disable Open vSwitch (OVS):
  - # xe-switch-network-backend bridge
- (i) Reboot this XenServer host.
- (j) Run the following:

/opt/xensource/bin/setupxenserver.sh

- : If the message "mv: cannot stat '/etc/cron.daily/logrotate': No such file or directory" appears, you can safely ignore it.
- (k) Run the following:

for = false '{print \$NF}'; do xe

(1) On each slave host in the Xen pool, repeat these steps, starting from "manually live migrate VMs."

# Chapter 5

# **API Changes**

### 5.1 Introduced in 4.3.1

| API             | Description                        |  |
|-----------------|------------------------------------|--|
| importLdapUsers | New parameters: account (optional) |  |

### 5.2 Introduced in 4.3

### 5.2.1 Hyper-V

| API               | Description                                                   |
|-------------------|---------------------------------------------------------------|
| addPrimaryStorage | To this existing API, the following field has been added: smb |
| addImageStore     | To this existing API, the following field has been added: smb |

### 5.2.2 Reporting CPU Sockets

| API      | Description                                           |
|----------|-------------------------------------------------------|
| listhost | To this existing API, the following request parameter |
|          | has been added: hypervisor.                           |
|          | The new response parameter added is: cpusockets       |

## 5.2.3 Publishing Alerts Using the Web ROOT Admin API

| API        | Description                                                                                           |
|------------|----------------------------------------------------------------------------------------------------|
| gener-     | A new API has been added to generate and publish alerts for usage services. The usage services can be |
| ateAlert   | installed on a different host or the same host where the Management Server is running. This API is    |
|            | available only to the Root Admin.                                                                     |
| listAlerts | To this existing API, a new response parameter has been added: name. An alert can be searched on the  |
|            | basis of alert name.                                                                                  |

### 5.2.4 Dynamic Compute Offering

| API             | Description                                                                    |
|-----------------|--------------------------------------------------------------------------------|
| DeployVM        | To this existing API, the following request parameter has been added: details. |
| ScaleVM         | To this existing API, the following request parameter has been added: details. |
| ScaleSystemVM   | To this existing API, the following request parameter has been added: details. |
| UpgradeVM       | To this existing API, the following request parameter has been added: details. |
| UpgradeSystemVM | To this existing API, the following request parameter has been added: details. |

## 5.2.5 Enhanced Upgrade for Virtual Routers

| API                   | Description                                                                                                    |
|-----------------------|----------------------------------------------------------------------------------------------------|
| upgradeRouterTemplate | This is a new API which has been added in this release. The following are the request parameters:  • id: Upgrade the specified VR  • zone_id: Upgrade the VRs in the specified zone.  • pod_id: Upgrade the VRs in the specified pod.  • cluster_id: Upgrade the VRs in the specified cluster.  • domain_id: Upgrade the VRs belonging to the specified domain.  • account_id: Upgrade the VRs belonging to the specified account.                                                                                                    |
| listRouters           | For this existing API, the following request parameters has been added:  • version: Lists routers by specified version.  • zone_id: lists routers in specified zone.  • pod_id: Lists routers in the specified pod.  • cluster_id: Lists routers in the specified cluster.  • domain_id: Lists routers owned by specified domain.  • account: Lists routers owned by specified account.  The following response parameters has been added:  • version: (String) The router version. For example, 4.3.0.  • requiresupgrade: (Boolean) The flag to indicate if the router template requires an upgrade. |